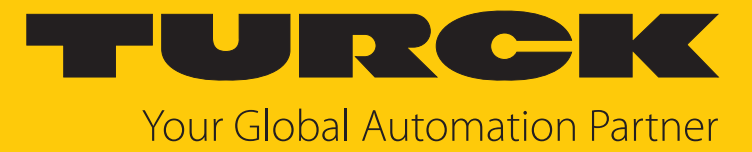

# RI360P0-QR24…CNX4… Drehgeber mit CANopen-Schnittstelle

Betriebsanleitung

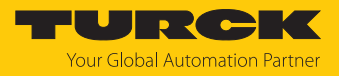

# Inhaltsverzeichnis

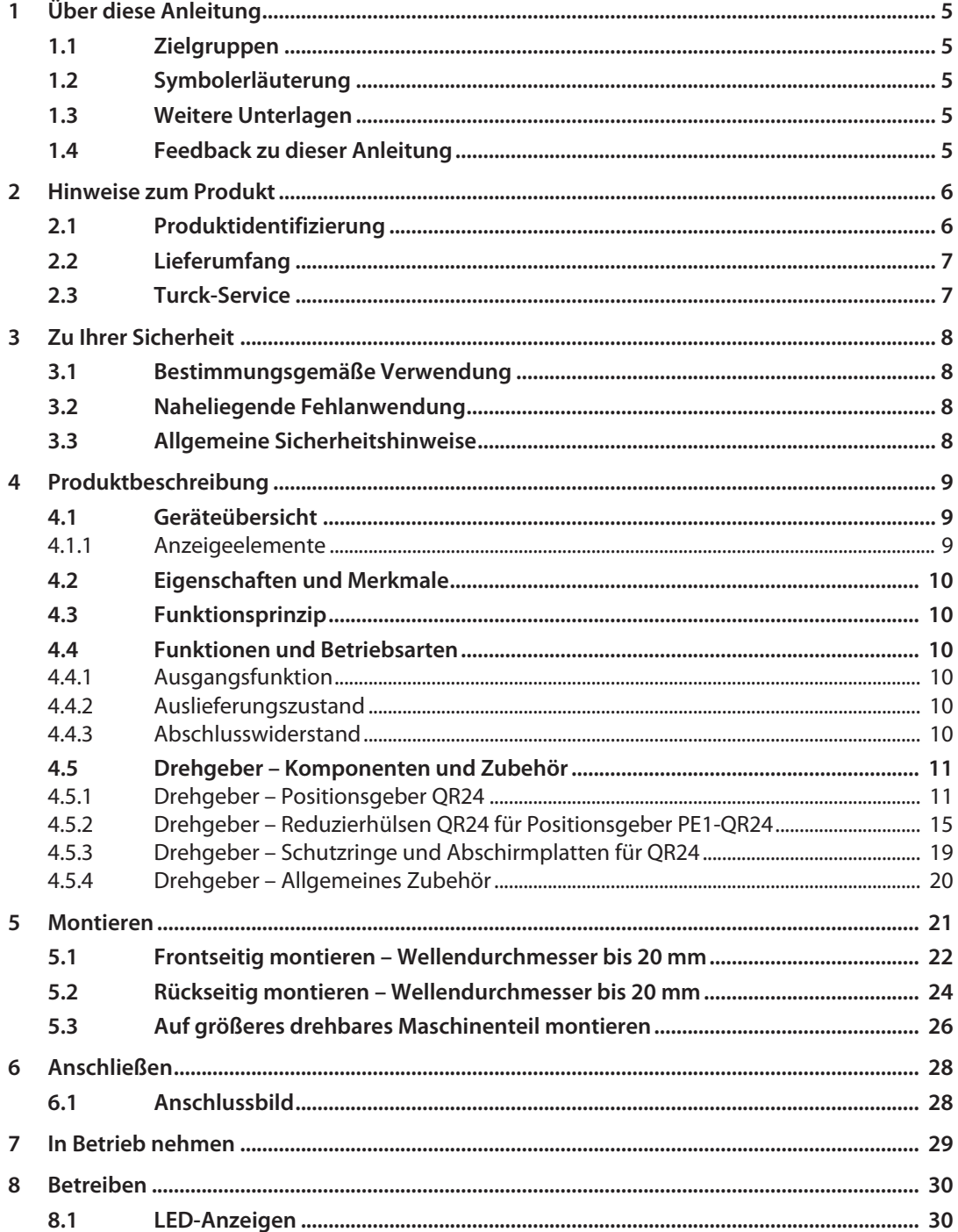

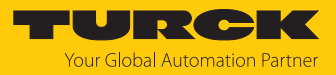

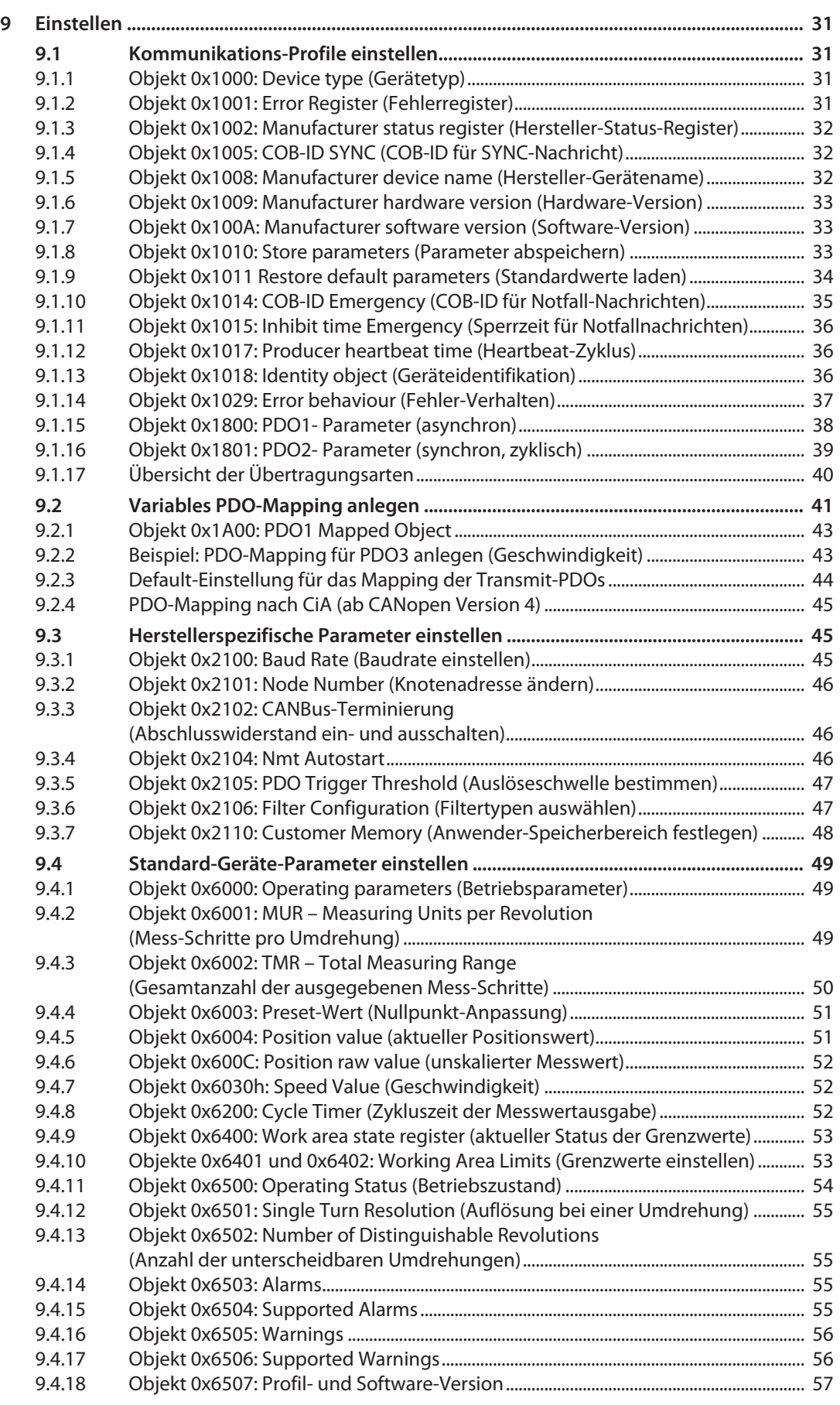

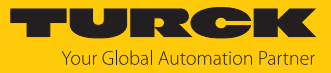

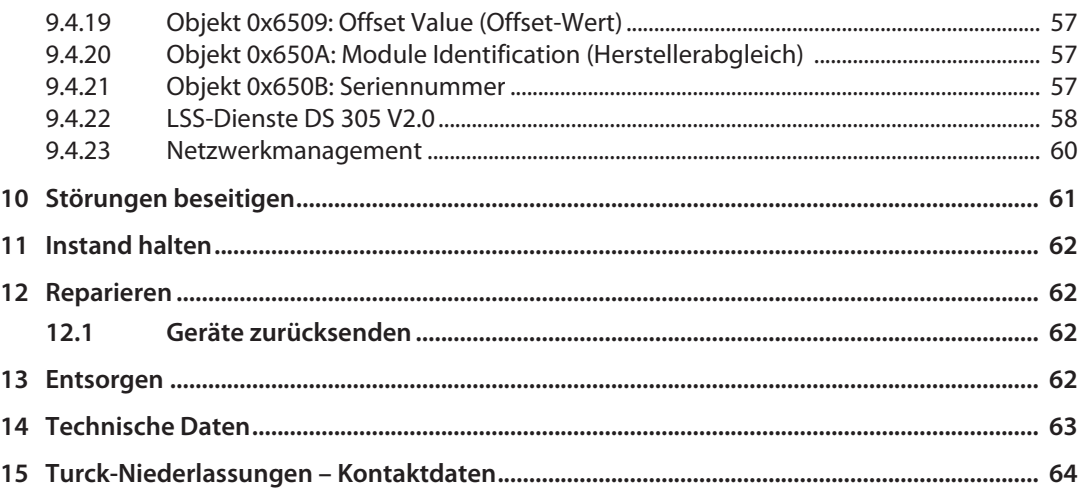

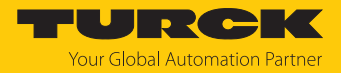

# <span id="page-4-0"></span>1 Über diese Anleitung

Die Anleitung beschreibt den Aufbau, die Funktionen und den Einsatz des Produkts und hilft Ihnen, das Produkt bestimmungsgemäß zu betreiben. Lesen Sie die Anleitung vor dem Gebrauch des Produkts aufmerksam durch. So vermeiden Sie mögliche Personen-, Sach- und Geräteschäden. Bewahren Sie die Anleitung auf, solange das Produkt genutzt wird. Falls Sie das Produkt weitergeben, geben Sie auch diese Anleitung mit.

# <span id="page-4-1"></span>1.1 Zielgruppen

Die vorliegende Anleitung richtet sich an fachlich geschultes Personal und muss von jeder Person sorgfältig gelesen werden, die das Gerät montiert, in Betrieb nimmt, betreibt, instand hält, demontiert oder entsorgt.

# <span id="page-4-2"></span>1.2 Symbolerläuterung

In dieser Anleitung werden folgende Symbole verwendet:

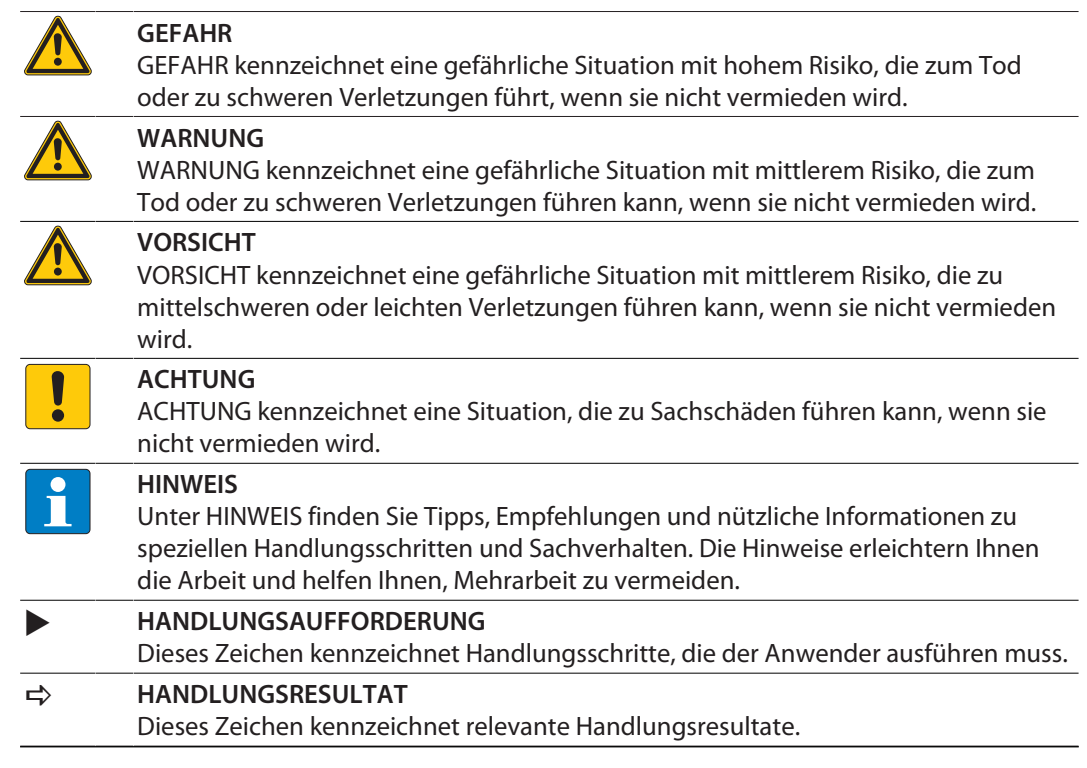

# <span id="page-4-3"></span>1.3 Weitere Unterlagen

- Datenblatt
- $N$ Kurzbetriebsanleitung

# <span id="page-4-4"></span>1.4 Feedback zu dieser Anleitung

Wir sind bestrebt, diese Anleitung ständig so informativ und übersichtlich wie möglich zu gestalten. Haben Sie Anregungen für eine bessere Gestaltung oder fehlen Ihnen Angaben in der Anleitung, schicken Sie Ihre Vorschläge an **[techdoc@turck.com](mailto:techdoc@turck.com)**.

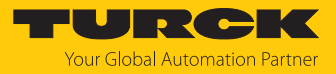

# <span id="page-5-0"></span>2 Hinweise zum Produkt

# <span id="page-5-1"></span>2.1 Produktidentifizierung

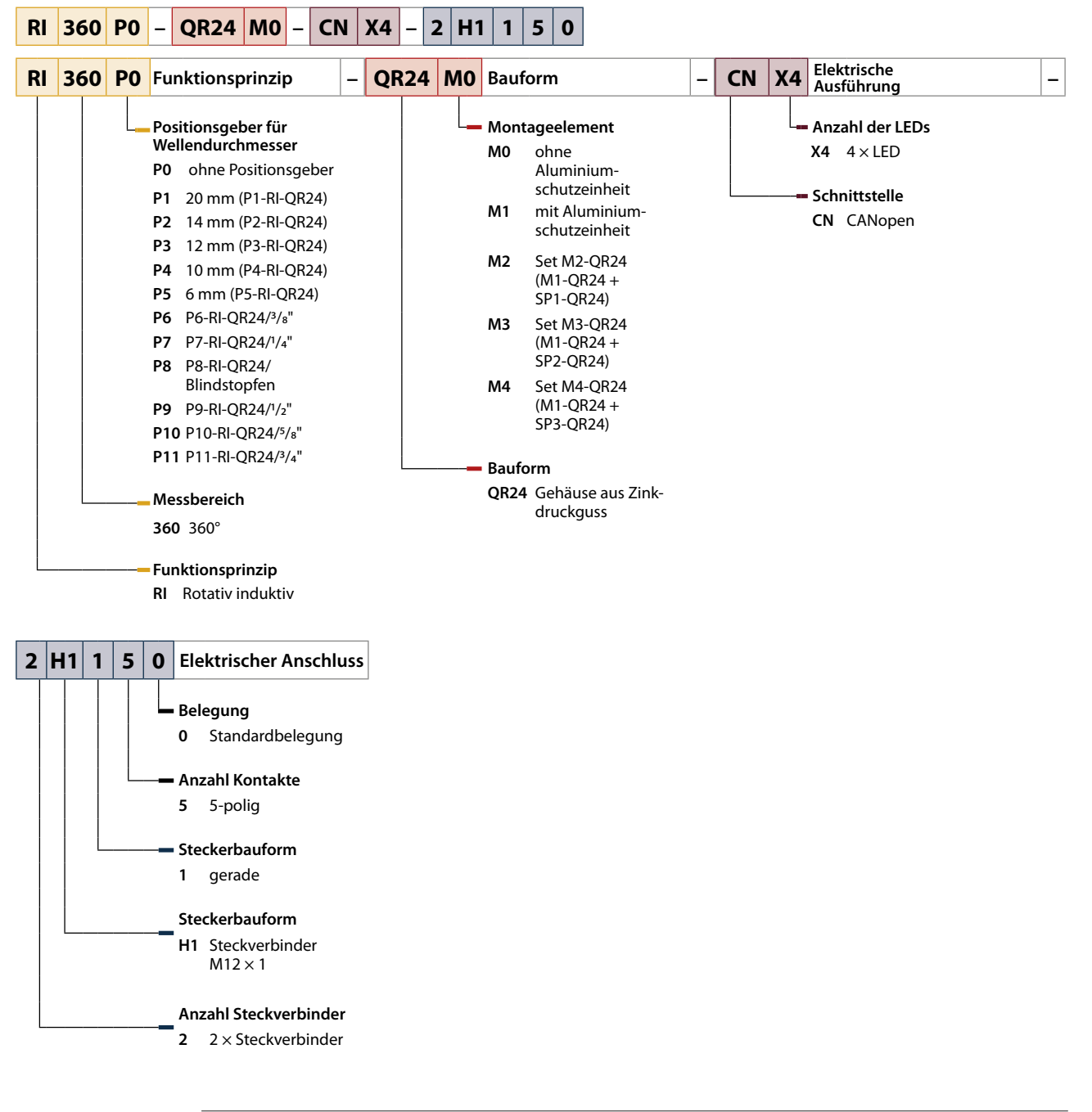

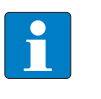

**HINWEIS**

Sensor, Montageelement und Positionsgeber der Drehgeber sind sowohl als Einzelkomponenten als auch im kompletten Set erhältlich.

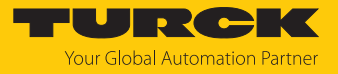

# <span id="page-6-0"></span>2.2 Lieferumfang

Im Lieferumfang sind enthalten:

- Drehgeber Sensor
- $\blacksquare$  Montagehilfe MT-QR24
- $\blacksquare$  Schraubstopfen VZ 3
- n Kurzbetriebsanleitung
- Optional: Positionsgeber und Montageelement

# <span id="page-6-1"></span>2.3 Turck-Service

Turck unterstützt Sie bei Ihren Projekten von der ersten Analyse bis zur Inbetriebnahme Ihrer Applikation. In der Turck-Produktdatenbank unter **[www.turck.com](https://www.turck.com)** finden Sie Software-Tools für Programmierung, Konfiguration oder Inbetriebnahme, Datenblätter und CAD-Dateien in vielen Exportformaten.

Die Kontaktdaten der Turck-Niederlassungen weltweit finden Sie auf S. [\[](#page-63-0)[}](#page-63-0) [64\].](#page-63-0)

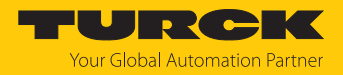

# <span id="page-7-0"></span>3 Zu Ihrer Sicherheit

Das Produkt ist nach dem Stand der Technik konzipiert. Dennoch gibt es Restgefahren. Um Personen- und Sachschäden zu vermeiden, müssen Sie die Sicherheits- und Warnhinweise beachten. Für Schäden durch Nichtbeachtung von Sicherheits- und Warnhinweisen übernimmt Turck keine Haftung.

### <span id="page-7-1"></span>3.1 Bestimmungsgemäße Verwendung

Die Drehgeber der Baureihe RI360…QR24… dienen zum Messen von Winkelbewegungen bis 360°.

Das Gerät darf nur wie in dieser Anleitung beschrieben verwendet werden. Jede andere Verwendung gilt als nicht bestimmungsgemäß. Für daraus resultierende Schäden übernimmt Turck keine Haftung.

# <span id="page-7-2"></span>3.2 Naheliegende Fehlanwendung

- n Die Geräte sind keine Sicherheitsbauteile und dürfen nicht zum Personen- und Sachschutz eingesetzt werden.
- n Jeder Gebrauch, der die maximal zulässige mechanische Drehzahl (siehe technische Daten) überschreitet, gilt als nicht bestimmungsgemäß.

### <span id="page-7-3"></span>3.3 Allgemeine Sicherheitshinweise

- n Das Gerät erfüllt die EMV-Anforderungen für den industriellen Bereich. Bei Einsatz in Wohnbereichen Maßnahmen treffen, um Funkstörungen zu vermeiden.
- Nur fachlich geschultes Personal darf das Gerät montieren, installieren, betreiben, parametrieren und instand halten.
- n Das Gerät nur in Übereinstimmung mit den geltenden nationalen und internationalen Bestimmungen, Normen und Gesetzen einsetzen.

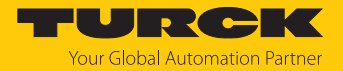

# <span id="page-8-0"></span>4 Produktbeschreibung

Die Drehgeber der Baureihe RI360…QR24… messen Winkelbewegungen bis 360º. Sensor und Positionsgeber der Drehgeber sind komplett vergossen und als zwei voneinander unabhängige, dichte Einheiten in Schutzart IP68/IP69K konstruiert, die berührungslos zusammenarbeiten. Mit den optional erhältlichen Reduzierhülsen und Montageelementen lässt sich der Drehgeber-Sensor frontseitig und rückseitig auf Wellen mit einem Durchmesser bis 20 mm montieren. Zusätzlich ist ein Montageelement für die Montage auf größere drehbare Maschinenteile im Programm. Bei dem Gerät handelt es sich um einen absoluten Singleturn-Drehgeber.

Die Geräte verfügen über eine CANopen-Schnittstelle.

# <span id="page-8-1"></span>4.1 Geräteübersicht

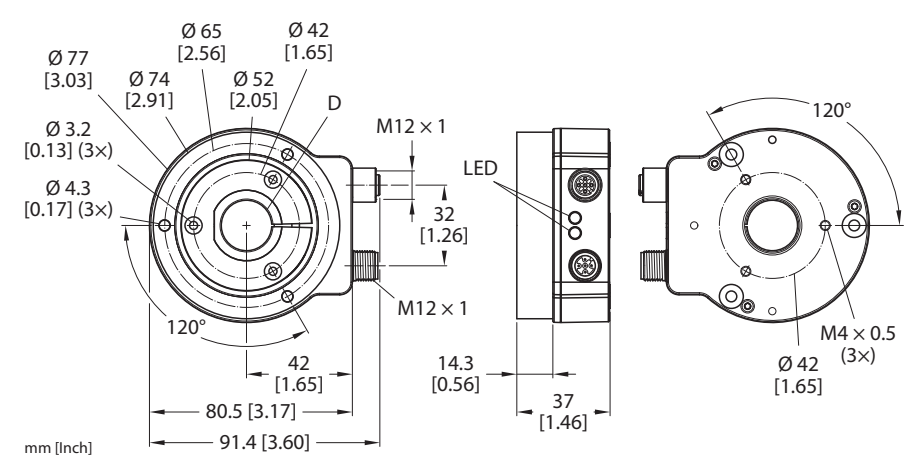

Abb. 1: Drehgeber QR24 mit Sensor, Positionsgeber (optional) und Schutzring (optional)

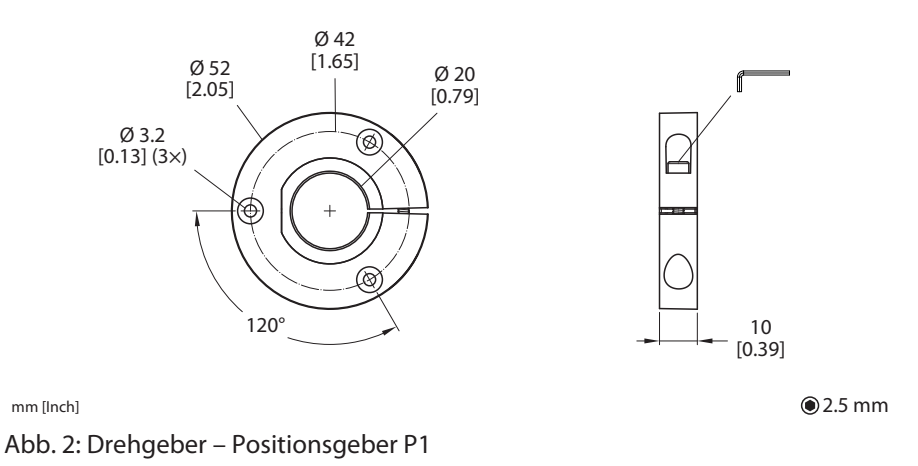

#### <span id="page-8-2"></span>4.1.1 Anzeigeelemente

Das Gerät verfügt über eine rot/grüne LED (ERR/RUN) und eine gelb/grüne LED (PWR/SIG).

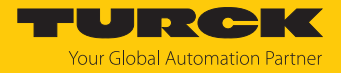

# <span id="page-9-0"></span>4.2 Eigenschaften und Merkmale

- Kompaktes und robustes Gehäuse
- Status-Anzeige über LED
- n Unempfindlichkeit gegenüber elektromagnetischen Störfeldern
- $\blacksquare$  Messbereich parametrierbar
- CANopen-Schnittstelle, erfüllt die CiA DS-301, Geräteprofil CiA 406 3.1
- Baudraten von 10 kBit/s bis1 MBit/s
- Steckverbinder, M12  $\times$  1, 5-polig

### <span id="page-9-1"></span>4.3 Funktionsprinzip

Die QR24-Drehgeber arbeiten berührungslos auf Basis des induktiven Resonator-Messprinzips. Dieses Messprinzip erlaubt eine Konstruktion ohne Dichtungen mit vollständig vergossenem Sensorgehäuse, das vom Positionsgeber getrennt ist. Magnetfelder stören das Messverfahren kaum, da der Positionsgeber nicht auf einem Magneten, sondern auf einem induktiven Spulensystem basiert, bei dem Sensor und Positionsgeber (Resonator) einen Schwingkreis bilden. Das induktive Messprinzip der QR24-Drehgeber arbeitet absolut.

### <span id="page-9-2"></span>4.4 Funktionen und Betriebsarten

#### <span id="page-9-3"></span>4.4.1 Ausgangsfunktion

Das Gerät verfügt über eine standardisierte CANopen-Schnittstelle nach CiA DS-301 und ein Geräteprofil nach CiA 406 3.1. Über die Steuerungsoftware können verschiedene Gerätefunktionen eingestellt und parametriert werden (siehe Abschnitt "Einstellen"). Sämtliche Messwerte und Parameter sind über das Objektverzeichnis zugänglich.

#### <span id="page-9-4"></span>4.4.2 Auslieferungszustand

Der Drehgeber verfügt im Auslieferungszustand über folgende Grundeinstellungen:

- $\blacksquare$  Node-ID: 0x03
- n Baudrate 125 KHz
- Interner Abschlusswiderstand ausgeschaltet
- TPDO1-Ereigniszeit 100 ms
- TPDO1 aktiv
- TPDO asynchroner Modus

#### <span id="page-9-5"></span>4.4.3 Abschlusswiderstand

Über die CANopen-Schnittstelle kann ein Busabschlusswiderstand zu- und abgeschaltet werden.

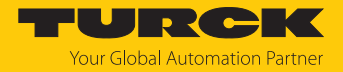

# <span id="page-10-0"></span>4.5 Drehgeber – Komponenten und Zubehör

#### <span id="page-10-1"></span>4.5.1 Drehgeber – Positionsgeber QR24

Die Positionsgeber werden mit dem beweglichen Teil der Maschine (Welle) verbunden, bewegen sich aber frei (ohne mechanische Verbindung mit dem Sensor) über der aktiven Fläche des Sensors. Zur Anpassung an den jeweiligen Wellen-Durchmesser werden Positionsgeber mit verschiedenen Reduzierhülsen angeboten.

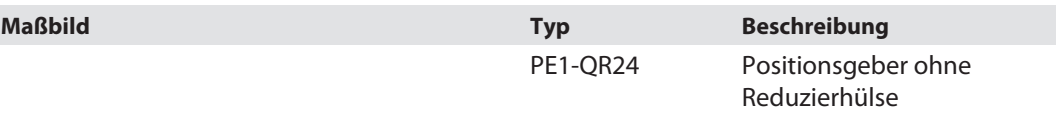

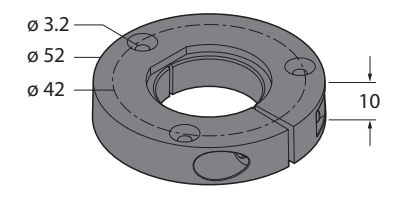

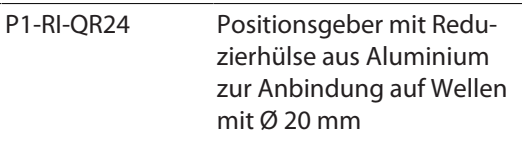

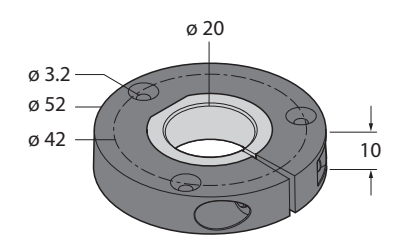

 $\circ$  42  $+$   $\sqrt{2}$   $\sqrt{10}$ 

ø 14

P2-RI-QR24 Positionsgeber mit Reduzierhülse aus Aluminium zur Anbindung auf Wellen mit Ø 14 mm

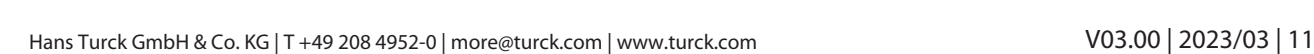

ø 3.2 ø 52

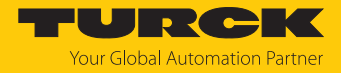

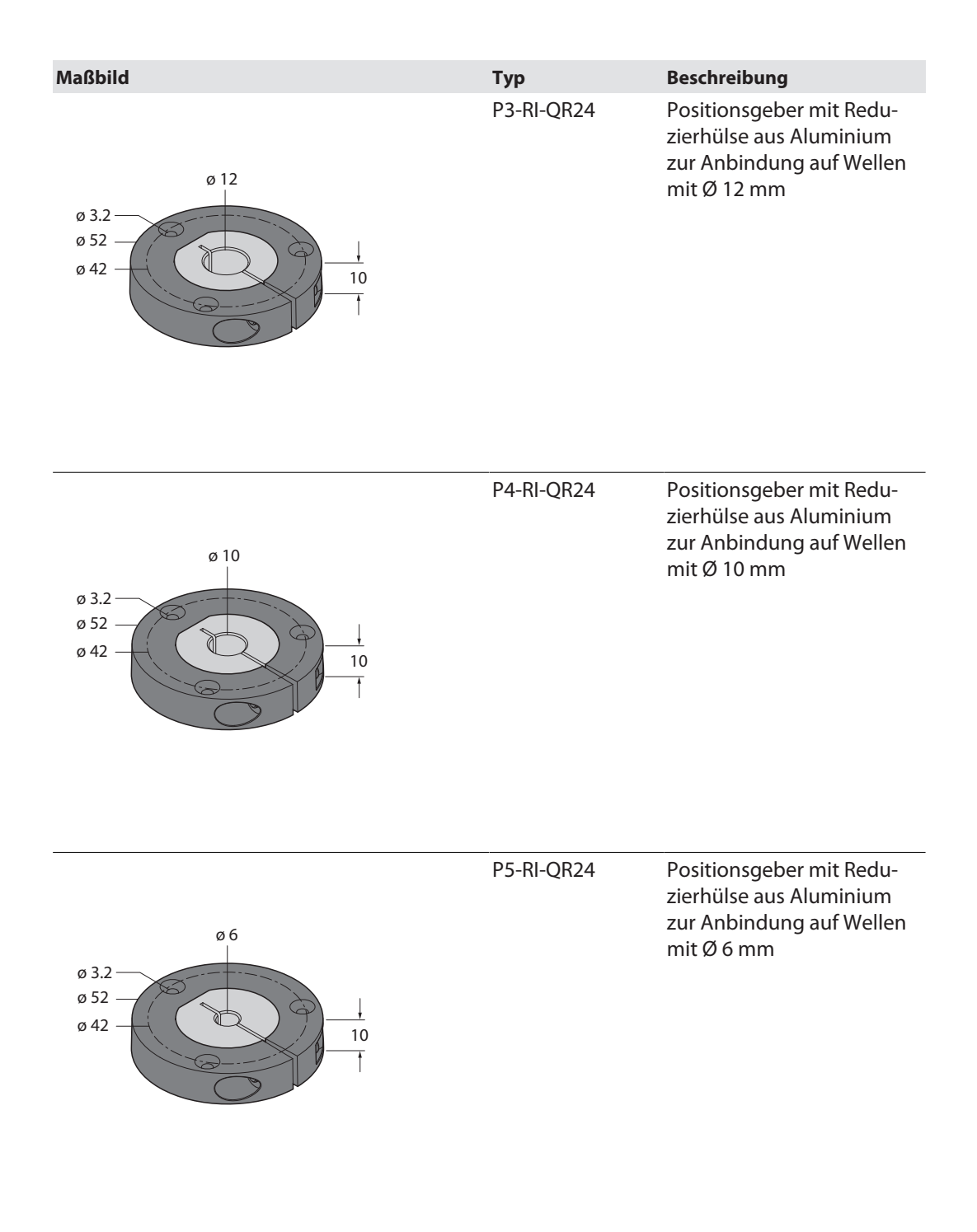

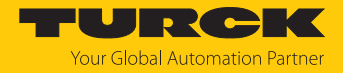

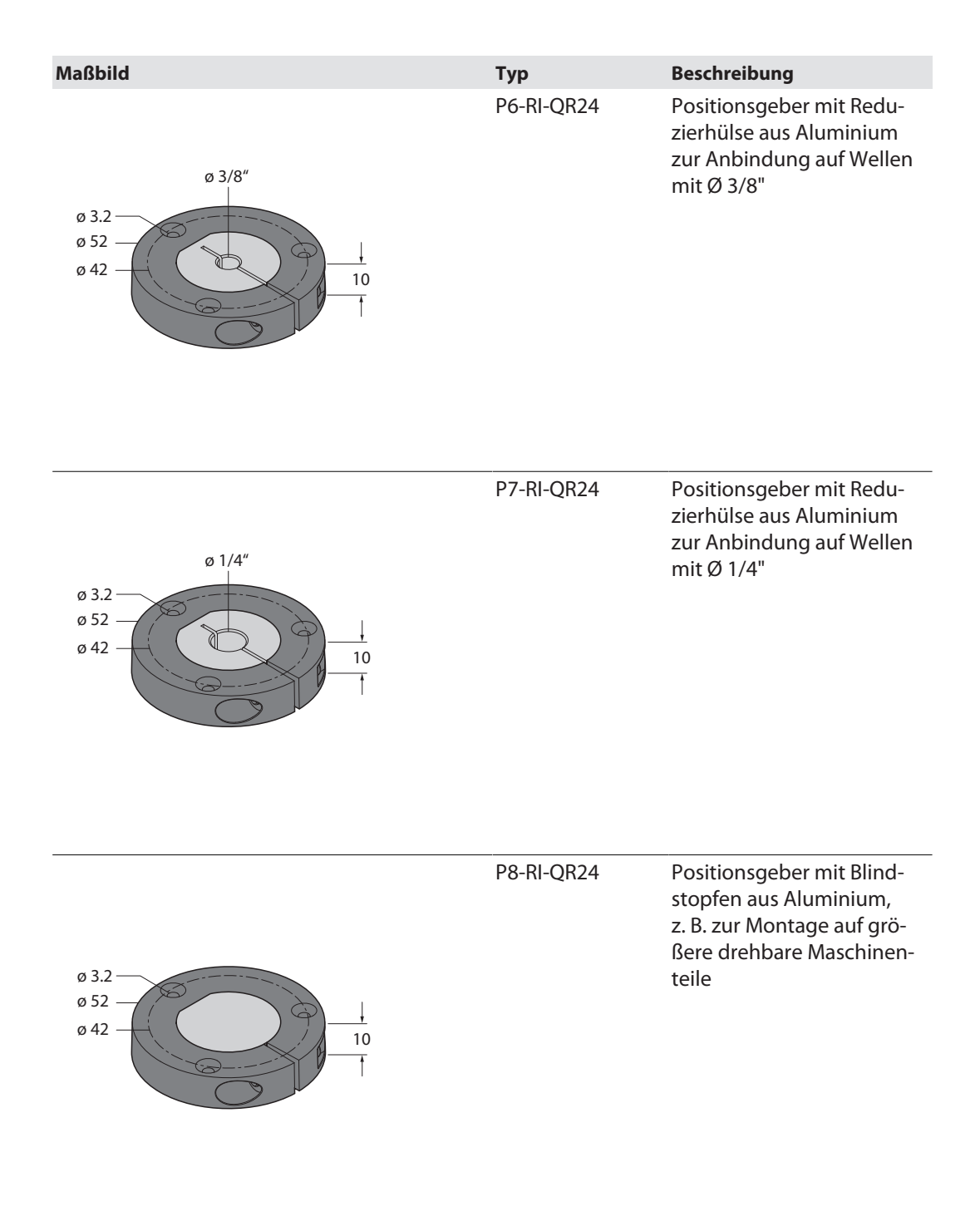

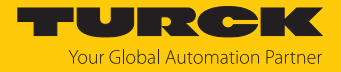

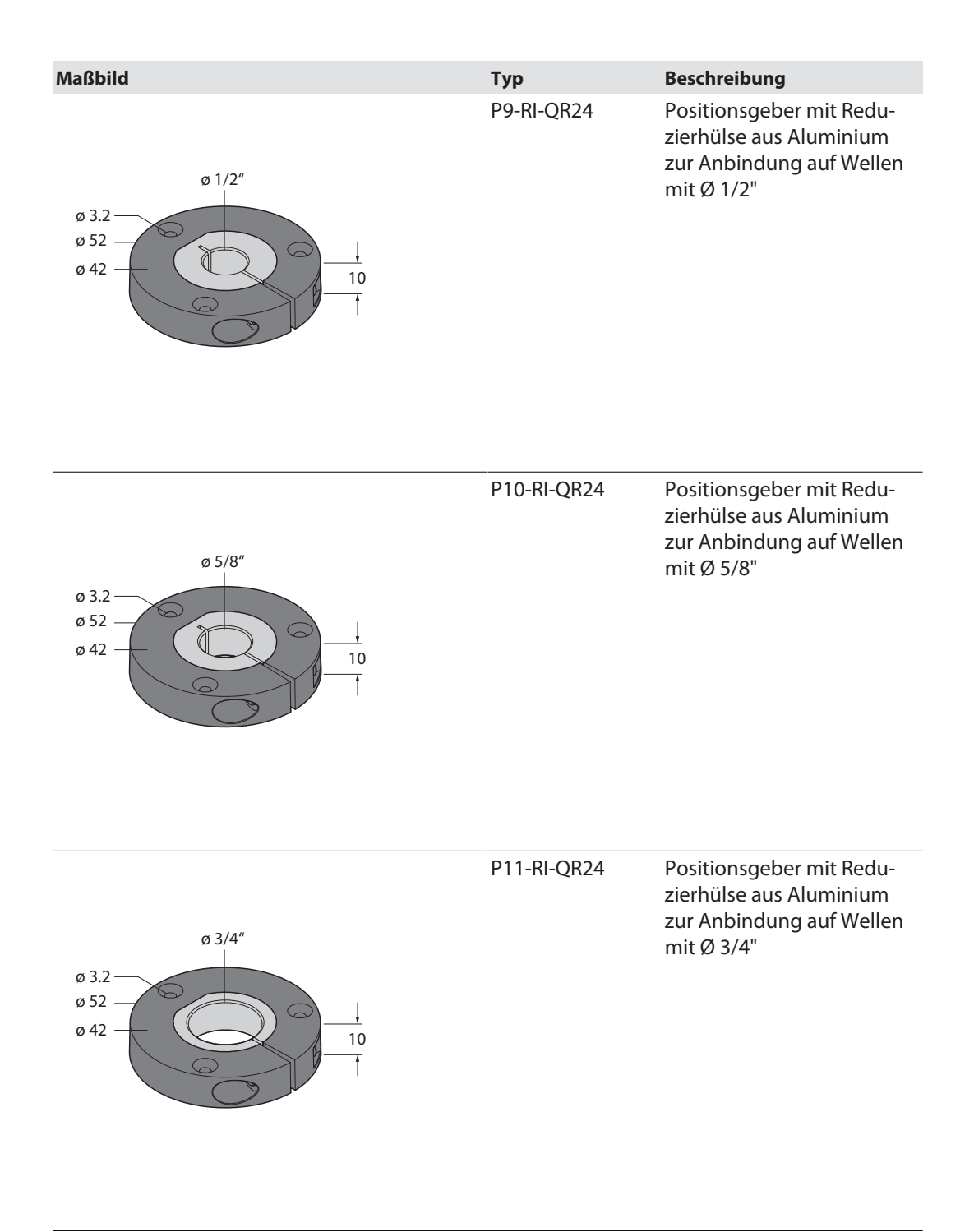

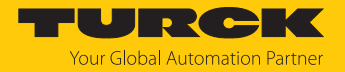

# <span id="page-14-0"></span>4.5.2 Drehgeber – Reduzierhülsen QR24 für Positionsgeber PE1-QR24

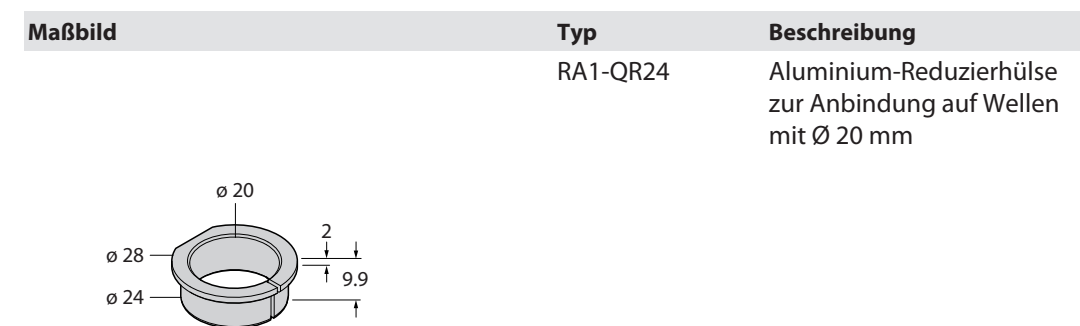

RA2-QR24 Aluminium-Reduzierhülse zur Anbindung auf Wellen mit Ø 14 mm

RA3-QR24 Aluminium-Reduzierhülse zur Anbindung auf Wellen mit Ø 12 mm

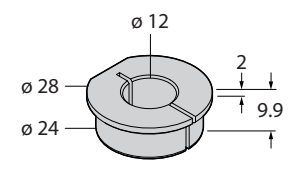

2 <sup>1</sup> 9.9

ø 14

ø 24 ø 28

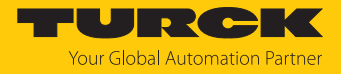

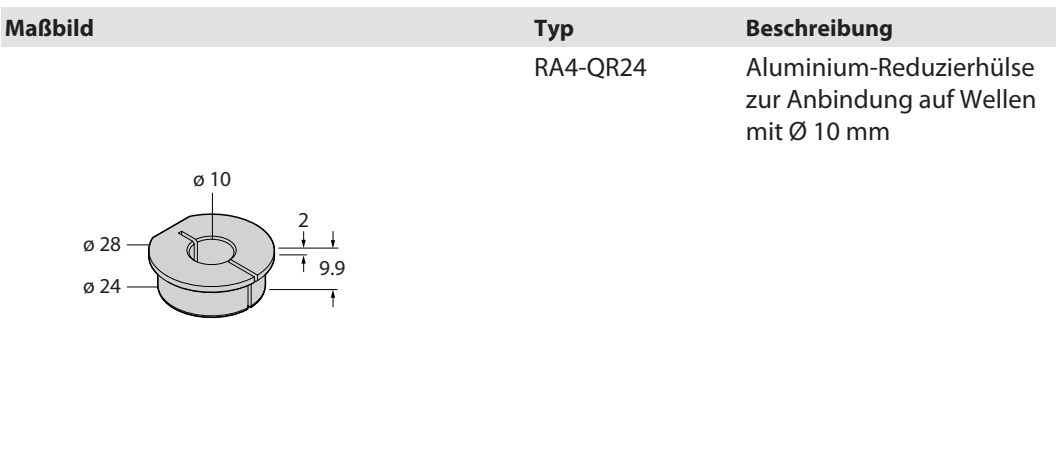

RA5-QR24 Aluminium-Reduzierhülse zur Anbindung auf Wellen mit Ø 6 mm

RA6-QR24 Aluminium-Reduzierhülse zur Anbindung auf Wellen mit Ø 3/8"

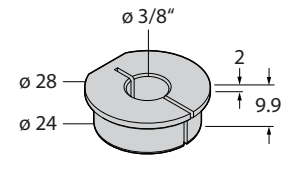

2  $19.9$ 

 $\frac{1}{2}$ 

ø 6

ø 24 ø 28

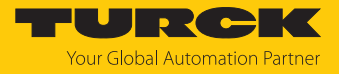

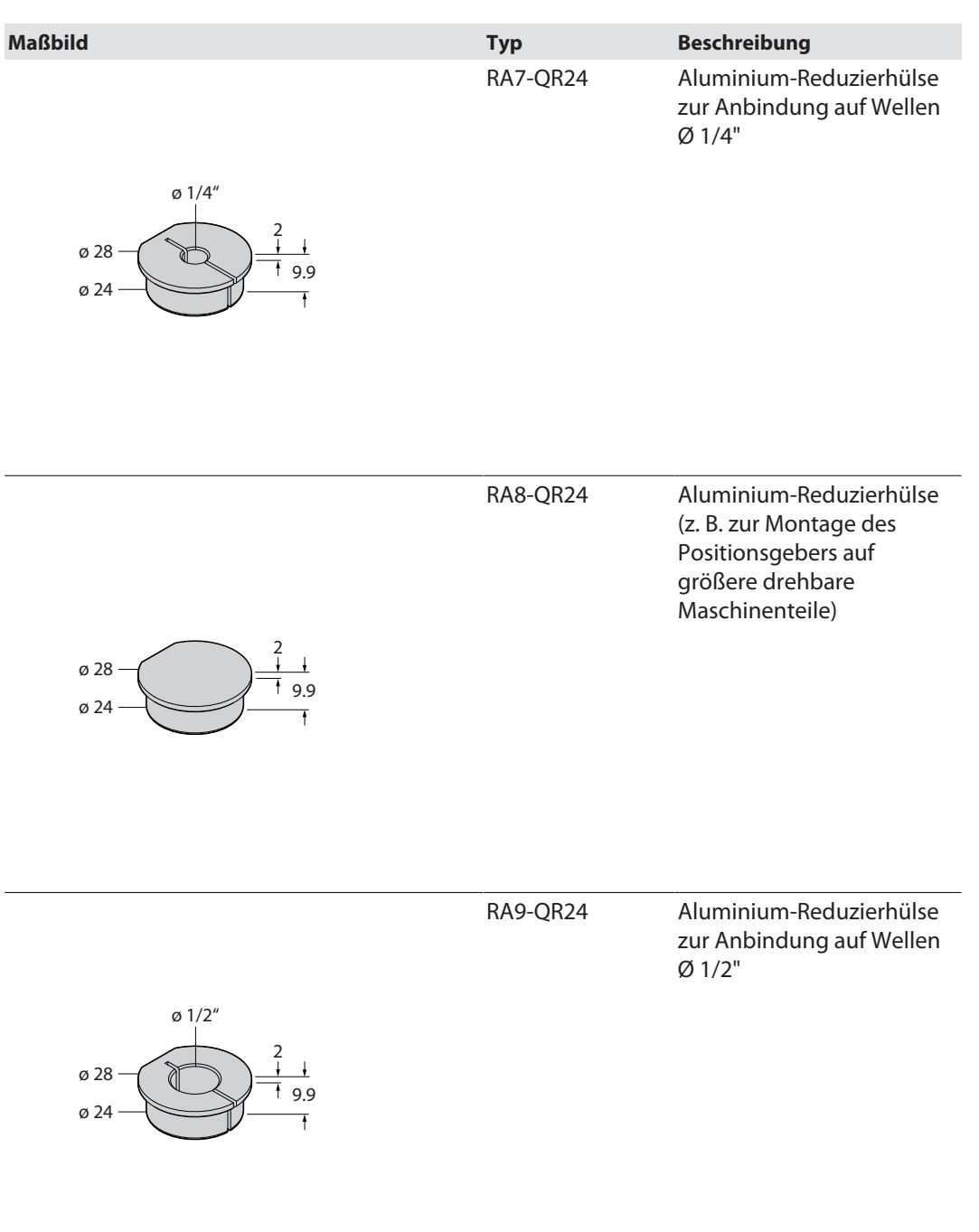

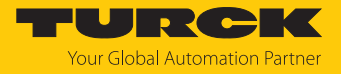

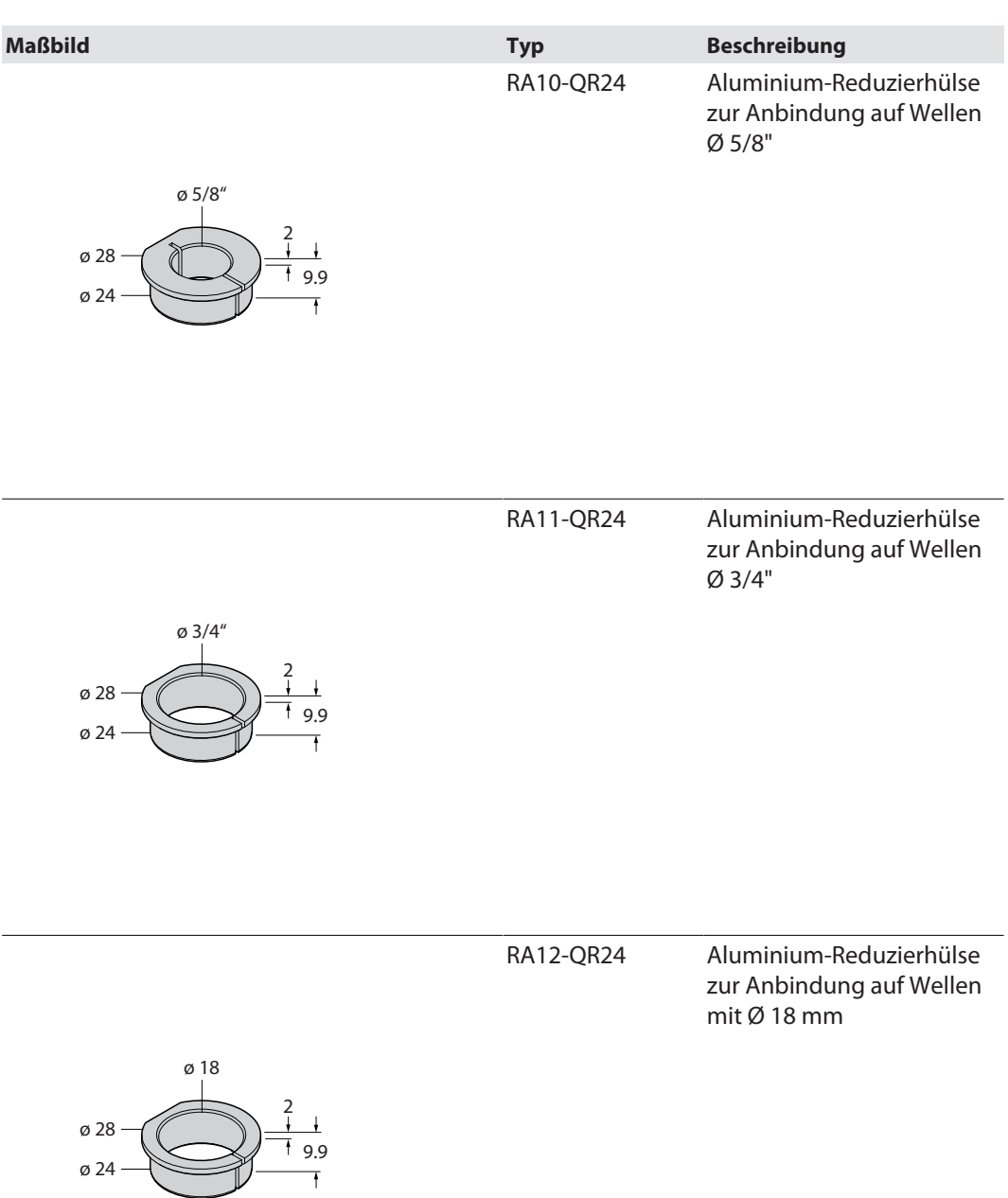

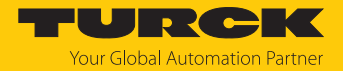

# <span id="page-18-0"></span>4.5.3 Drehgeber – Schutzringe und Abschirmplatten für QR24

Für die verschiedenen Montagearten (siehe Abschnitt "Montieren") werden unterschiedliche Montagesets benötigt. Jedes Montageset enthält einen Schutzring und eine Abschirmplatte. Mit den Abschirmplatten kann – je nach Montageart und Applikation – die Signalqualität zwischen dem Positionsgeber und dem Sensor erhöht werden.

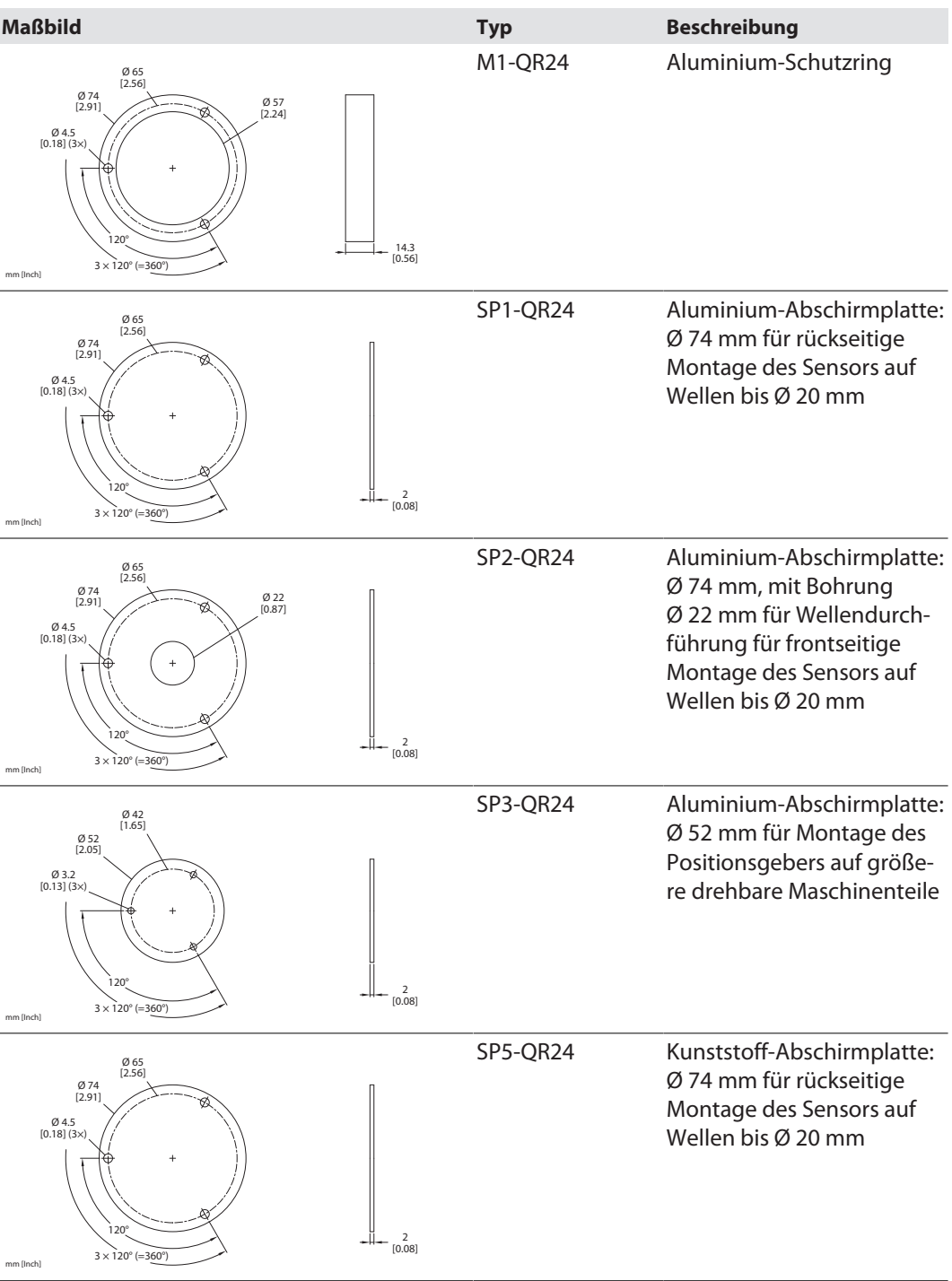

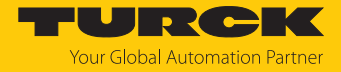

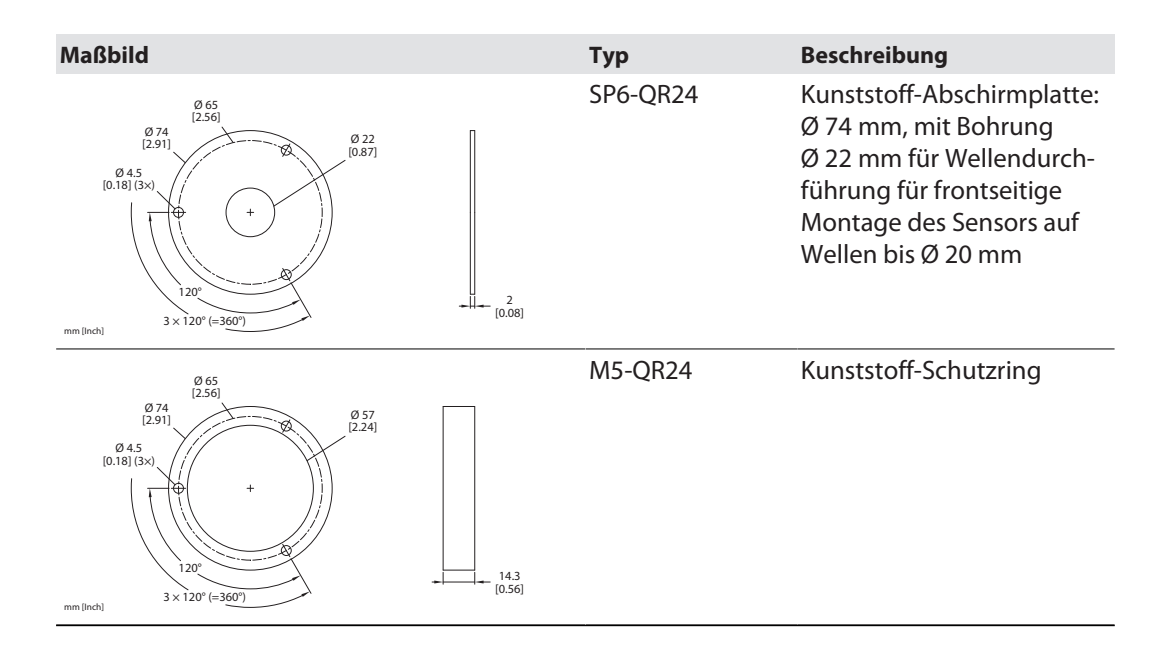

# <span id="page-19-0"></span>4.5.4 Drehgeber – Allgemeines Zubehör

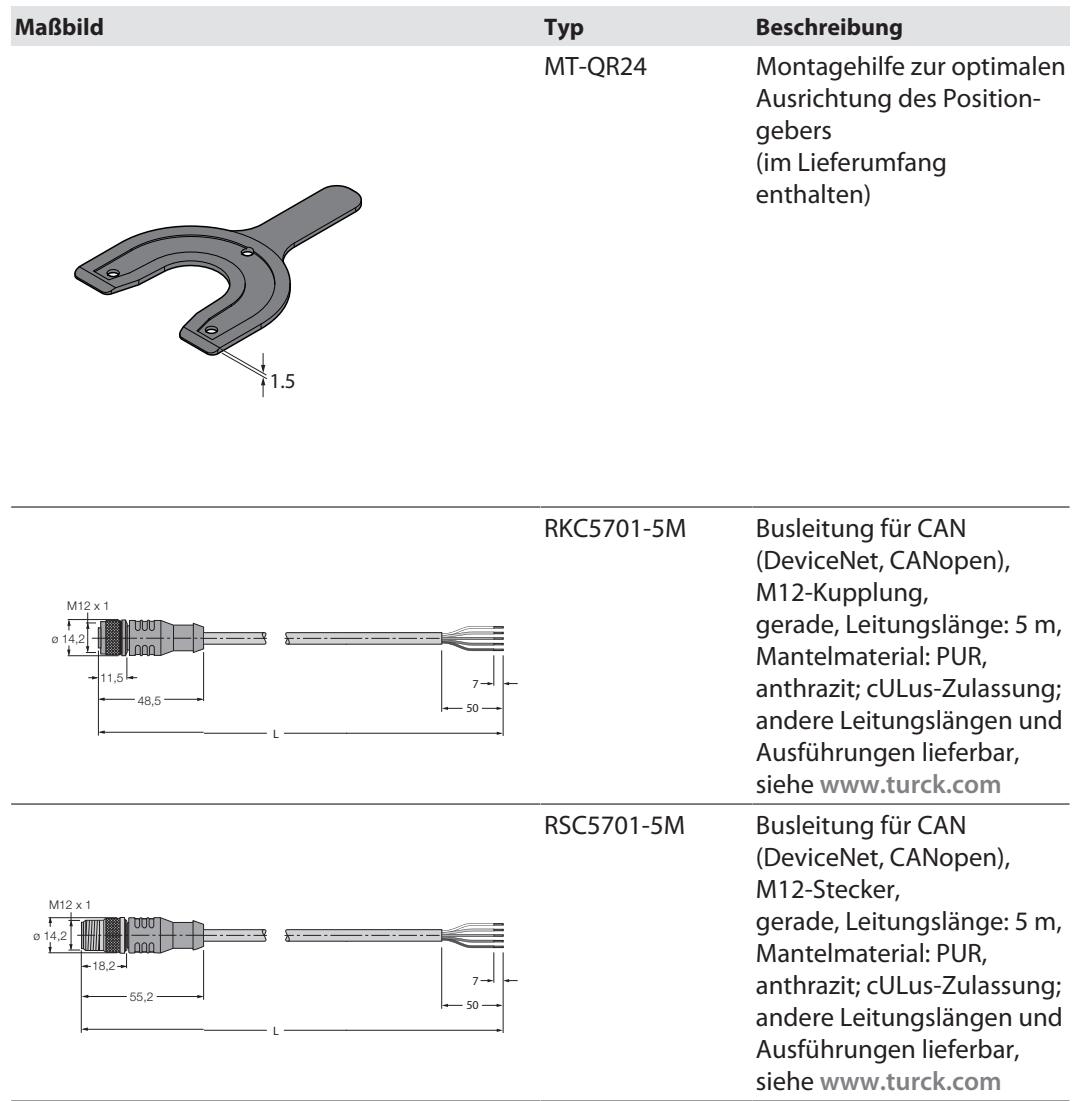

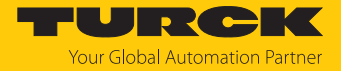

# <span id="page-20-0"></span>5 Montieren

Mit den optional erhältlichen Reduzierhülsen und Montageelementen lässt sich der Drehgeber-Sensor frontseitig und rückseitig an Wellen mit einem Durchmesser von bis zu 20 mm ankoppeln. Bei größeren drehbaren Maschinenteilen wird der Positionsgeber direkt auf das Maschinenteil geschraubt und nicht auf die Welle gesteckt.

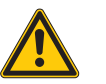

# **WARNUNG**

Unsachgemäße Befestigung

**Mögliche Lebensgefahr durch herumschleudernde Bauteile!**

- Montagehinweise unbedingt beachten.
- Festen Sitz des Positionsgebers kontrollieren, Anzugsdrehmoment:  $M = 0,6...0,8$  Nm.

![](_page_20_Picture_10.jpeg)

#### **ACHTUNG**

Zu eng gefasster metallischer Umbau am Positionsgeber **Funktionsverlust durch Schwächung des Schwingkreises**

- Auf ausreichenden Abstand zwischen Umbau und Positionsgeber achten.
- Vor der Inbetriebnahme einen Funktionstest durchführen.

![](_page_20_Picture_15.jpeg)

#### **HINWEIS**

Vor dem Zuschalten der Versorgungsspannung muss sich das Positionierelement mittig im Erfassungsbereiches des Sensors befinden.

![](_page_21_Picture_1.jpeg)

# <span id="page-21-0"></span>5.1 Frontseitig montieren – Wellendurchmesser bis 20 mm

- 1. Optional: Abschirmplatte einsetzen.
- 2. Montagehilfe zur optimalen Ausrichtung des Positionsgebers ansetzen.

![](_page_21_Picture_5.jpeg)

Abb. 3: Abschirmplatte einsetzen

- 3. Positionsgeber mit Frontseite (aktive Fläche) zur Welle auf die Welle schieben.
- 4. Klemmverschraubung des Positionsgebers mit Innensechskantschlüssel befestigen.

![](_page_21_Picture_9.jpeg)

0.6…0.8 Nm 2.5 mm

Abb. 4: Positionsgeber befestigen

![](_page_22_Picture_1.jpeg)

- 5. Montagehilfe entfernen.
- 6. Drehgeber-Sensor inkl. Schutzring mit der Frontseite zur Welle über den Positionsgeber legen und auf die gewünschte Position des Nullpunkts ausrichten. (Werkseinstellung für 0°: gelber Pfeil am Positionsgeber zeigt auf schwarze Markierung am Sensor, siehe Abbildung "Nullpunkt-Defaultwert".)

![](_page_22_Picture_4.jpeg)

![](_page_22_Picture_6.jpeg)

Abb. 5: Drehgeber befestigen Abb. 6: Nullpunkt-Defaultwert

 Drehgeber mit drei Schrauben befestigen, so dass eine geschlossene und geschützte Einheit entsteht.

![](_page_23_Picture_1.jpeg)

# <span id="page-23-0"></span>5.2 Rückseitig montieren – Wellendurchmesser bis 20 mm

Je nach Umgebungsbedingungen kann der erste Montageschritt unterschiedlich durchgeführt werden.

1. Möglichkeit 1: Drehgeber mit der Rückseite zur Welle auf die Welle schieben und mit drei Schrauben auf einer Befestigungsplatte mit Gewindebohrung befestigen.

![](_page_23_Picture_5.jpeg)

Abb. 7: Drehgeber auf Befestigungsplatte montieren

1. Möglichkeit 2: Drehgeber mit der Rückseite zur Welle auf die Welle schieben und mit drei Schrauben im Drehgeber befestigen.

![](_page_23_Picture_8.jpeg)

1.4…1.5 Nm  $\text{M4}\times 0.5$ Abb. 8: Schrauben im Drehgeber befestigen

![](_page_24_Picture_1.jpeg)

- 2. Montagehilfe zur optimalen Ausrichtung des Positionsgebers ansetzen.
- 3. Positionsgeber auf die Welle schieben und auf die gewünschte Position des Nullpunkts ausrichten. (Werkseinstellung für 0°: gelber Pfeil am Positionsgeber zeigt auf schwarze Markierung am Sensor, siehe Abbildung "Nullpunkt-Defaultwert".)
- 4. Klemmverschraubung des Positionsgebers mit Innensechskantschlüssel befestigen.

![](_page_24_Picture_5.jpeg)

0.6…0.8 Nm 2.5 mm

Abb. 9: Positionsgeber befestigen

5. Montagehilfe entfernen.

![](_page_24_Picture_9.jpeg)

![](_page_24_Picture_10.jpeg)

Abb. 10: Montagehilfe entfernen Abb. 11: Nullpunkt-Defaultwert

Optional: Schutzring und Abschirmplatte einsetzen.

![](_page_25_Picture_1.jpeg)

# <span id="page-25-0"></span>5.3 Auf größeres drehbares Maschinenteil montieren

- 1. Falls noch nicht vorhanden: Blindstopfen in Positionsgeber stecken.
- 2. Klemmverschraubung des Positionsgebers mit Innensechskantschlüssel befestigen.

![](_page_25_Picture_5.jpeg)

![](_page_25_Figure_6.jpeg)

Abb. 12: Klemmverschraubung des Positionsgeber befestigen

3. Abschirmplatte SP3-QR24 einsetzen.

![](_page_25_Figure_9.jpeg)

0.6…0.8 Nm Abb. 13: Abschirmplatte einsetzen

![](_page_26_Picture_1.jpeg)

4. Positionsgeber mit drei M3-Senkkopfschrauben befestigen (Empfehlung: Edelstahlschrauben).

![](_page_26_Picture_3.jpeg)

Abb. 14: Positionsgeber befestigen

 Anschließend Drehgeber je nach Applikation montieren und und auf die gewünschte Position des Nullpunkts ausrichten. (Werkseinstellung für 0°: gelber Pfeil am Positionsgeber zeigt auf schwarze Markierung am Sensor, siehe Abbildung "Nullpunkt-Defaultwert".)

![](_page_26_Picture_6.jpeg)

Abb. 15: Nullpunkt-Defaultwert

![](_page_27_Picture_1.jpeg)

# <span id="page-27-0"></span>6 Anschließen

Der Drehgeber verfügt über einen 5-poligen M12 × 1-Steckverbinder-Anschluss für CANopen-Eingang und CANopen-Ausgang. Die Pinbelegung entnehmen Sie dem Sensorlabel oder dem Datenblatt.

![](_page_27_Picture_4.jpeg)

#### **HINWEIS**

Max. Leitungslängen bei Stichleitungen und bei der Gesamtlänge des CAN-Bus beachten

Turck empfiehlt folgende Leitungslängen:

- bei asymmetrischer Übertragung (keine invertierten Signale): max. 10 m
- bei symmetrischer Übertragung (z. B. nach RS422): max. 50 m mit verdrillten Adernpaaren
- Alle erforderlichen Kabeladern gemäß Anschlussbild anschließen. Nicht benötigte Aderenden isolieren, um Kurzschlüsse zu vermeiden.
- Betriebsanleitung der verwendeten Anschlussleitung beachten.
- Drehgeber nur im spannungslosen Zustand von der Anschlussleitung trennen.
- Wenn vorhanden, Schirm mit dem Gehäuse des Drehgebers verbinden.
- Drehgeber und Auswertegerät nur gemeinsam ein- und ausschalten.
- Betriebsspannung und max. zulässigen Ausgangsstrom berücksichtigen (siehe technische Daten).

#### Hinweise zur EMV-gerechten Installation

- Geschirmte Anschlussleitungen als Steuerleitungen verwenden.
- Bei symmetrischer Übertragung (z. B. über RS422): Leitung mit verdrillten Adernpaaren verwenden.
- Schutzerde am Drehgeber und an der Auswerteeinheit impedanzarm auflegen.
- Anschlussleitungen getrennt von Leitungen mit hohem Störpegel verlegen.
- An die Spannungsversorgung des Drehgebers keine Geräte mit hohem Störpegel anschließen (z. B. Frequenzumrichter, Magnetventile oder Schütze) oder geeignete Spannungsfilterung sicherstellen.

# <span id="page-27-1"></span>6.1 Anschlussbild

![](_page_27_Figure_23.jpeg)

Abb. 16: Anschlussbild

Die Drehgeber sind mit einer Bus-Stammleitung in verschiedenen Längen oder einem M12-Stecker ausgestattet und können im Gerät terminiert werden. Die Drehgeber sind als Endgeräte vorgesehen und nicht mit einem integrierten T-Verbinder und durchgeschleiftem Bus ausgestattet. Ein optionaler T-Verbinder ist lieferbar (siehe **[www.turck.com](https://www.turck.com)**).

![](_page_28_Picture_1.jpeg)

# <span id="page-28-0"></span>7 In Betrieb nehmen

Nach Anschluss und Einschalten der Spannungsversorgung ist das Gerät automatisch betriebsbereit.

![](_page_29_Picture_1.jpeg)

# <span id="page-29-0"></span>8 Betreiben

# <span id="page-29-1"></span>8.1 LED-Anzeigen

![](_page_29_Picture_119.jpeg)

![](_page_30_Picture_1.jpeg)

# <span id="page-30-0"></span>9 Einstellen

Das Gerät lässt sich über die CANopen-Schnittstelle einstellen.

![](_page_30_Picture_4.jpeg)

# **HINWEIS**

Alle nicht beschriebenen Objekte dienen der zusätzlichen Information und können dem Geräteprofil DS406 3.1 entnommen werden.

# <span id="page-30-1"></span>9.1 Kommunikations-Profile einstellen

### <span id="page-30-2"></span>9.1.1 Objekt 0x1000: Device type (Gerätetyp)

Mit dem Objekt wird der Gerätetyp festgelegt.

![](_page_30_Picture_147.jpeg)

# <span id="page-30-3"></span>9.1.2 Objekt 0x1001: Error Register (Fehlerregister)

Im Fehlerregister werden Gerätefehler angezeigt.

![](_page_30_Picture_148.jpeg)

![](_page_31_Picture_1.jpeg)

### <span id="page-31-0"></span>9.1.3 Objekt 0x1002: Manufacturer status register (Hersteller-Status-Register)

Das Hersteller-Status-Register enthält diverse Fehlerbits und den aktuellen Status der eingestellten Grenzwerte aus Objekt 0x6400. Zusätzlich werden die Grenzwerte im Objekt 0x6401 und 0x6402 hinterlegt.

![](_page_31_Picture_225.jpeg)

### <span id="page-31-1"></span>9.1.4 Objekt 0x1005: COB-ID SYNC (COB-ID für SYNC-Nachricht)

Das Objekt definiert den COB-ID für die SYNC-Nachricht. Außerdem wird definiert, ob das Gerät ein Erzeuger oder Empfänger von SYNC-Objekten ist.

![](_page_31_Picture_226.jpeg)

![](_page_31_Picture_227.jpeg)

#### <span id="page-31-2"></span>9.1.5 Objekt 0x1008: Manufacturer device name (Hersteller-Gerätename)

Das Objekt enthält die Typenbezeichnung des Geräts.

![](_page_31_Picture_228.jpeg)

Beispiel: RI360P0-QR24M0-CNX4-2H1150

![](_page_32_Picture_1.jpeg)

# <span id="page-32-0"></span>9.1.6 Objekt 0x1009: Manufacturer hardware version (Hardware-Version)

![](_page_32_Picture_188.jpeg)

<span id="page-32-1"></span>![](_page_32_Picture_189.jpeg)

#### <span id="page-32-2"></span>9.1.8 Objekt 0x1010: Store parameters (Parameter abspeichern)

Durch das Schreiben des Kommandos "save" wird das Abspeichern der Parameter in den nichtflüchtigen Speicher (EEPROM) veranlasst.

![](_page_32_Picture_190.jpeg)

Folgende Objekte werden durch dieses Kommando abgespeichert: 0x1005, 0x1014, 0x1800 (Sub-Index 1 und 3), 0x1802 (Sub-Index 1), 0x2000, 0x2001, 0x2005, 0x6000, 0x6001, 0x6002, 0x6003, 0x6200. Um ein versehentliches Abspeichern zu verhindern, wird der Befehl nur ausgeführt, wenn als Codewort der String "save" in dien Index (Objekt 0x1010) eingetragen wird.

![](_page_32_Picture_9.jpeg)

#### **HINWEIS**

Die im EEPROM abgespeicherten Werte (Power-ON-Werte) werden durch dieses Kommando unwiderruflich überschrieben.

Eine Lesezugriff auf das CANopen-Gerät zeigt, ob Werte gespeichert werden können (Data: 0x01 = Speicherung möglich).

![](_page_32_Picture_191.jpeg)

![](_page_32_Picture_192.jpeg)

### <span id="page-33-0"></span>9.1.9 Objekt 0x1011 Restore default parameters (Standardwerte laden)

Die Parameter im Arbeitsspeicher werden mit dem Befehl gelöscht und durch Standardwerte (Herstellerwerte wie bei Auslieferung des Drehgebers) ersetzt.

![](_page_33_Picture_187.jpeg)

Mehrere Parametergruppen werden unterschieden:

- Sub-Index 0x00: enthält den höchsten Sub-Index, der unterstützt wird.
- Sub-Index 0x01: Restore all Parameters bezieht sich auf alle Parameter, die wiederhergestellt werden können.
- Sub-Index 0x02: Restore Communication Parameters bezieht sich auf kommunikationsbezogenen Parameter (Index von 0x1000 bis 0x1FFF).
- Sub-Index 0x03: Restore Application Parameters bezieht sich auf anwendungsbezogenen Parameter (Index von 0x6000 bis 0x9FFF).

#### Beispiel: Restore all Parameters

Das Schreiben des Befehls 0x64616F6C (load) unter Sub-Index 0x01 setzt alle Parameter im Geräte-RAM auf ihre Standardwerte zurück.

Ein Lesezugriff auf den Sub-Index zeigt, ob ein Laden der Standardwerte möglich ist.

Dateninhalt für den Schreibzugriff (load = 0x64616F6C):

![](_page_33_Picture_188.jpeg)

Dateninhalt für den Lesezugriff:

![](_page_33_Picture_189.jpeg)

NMT-Reset durchführen, um die Standardwerte zu übernehmen.

 Wenn die Standardwerte auch in das EEPROM übernommen werden sollen, Parameter speichern (siehe Objekt 0x1010).

### <span id="page-34-0"></span>9.1.10 Objekt 0x1014: COB-ID Emergency (COB-ID für Notfall-Nachrichten)

Das Objekt definiert den COB-ID für Notfall-Nachrichten. Das Verhalten im Fehlerfall wird im Objekt 0x1029 (Error Behavior) beschrieben.

![](_page_34_Picture_245.jpeg)

#### Dateninhalt:

![](_page_34_Picture_246.jpeg)

Emergency-Objekte treten bei fehlerhaften Situationen innerhalb eines CAN‐Netzwerkes auf und werden je nach Ereignis ausgelöst und über den Bus mit einer hohen Priorität gesendet.

![](_page_34_Picture_8.jpeg)

#### **HINWEIS**

Ein Emergency-Objekt wird nur einmal pro Event ausgelöst. Solange der Fehler besteht, wird kein neues Objekt generiert. Ist der Fehler behoben, wird ein erneutes Emergency-Objekt mit dem Inhalt 0x0000 (Error Reset oder No Error) generiert und auf den Bus gesendet.

#### Emergency-Nachrichten:

![](_page_34_Picture_247.jpeg)

![](_page_35_Picture_1.jpeg)

### <span id="page-35-0"></span>9.1.11 Objekt 0x1015: Inhibit time Emergency (Sperrzeit für Notfallnachrichten)

Das Objekt definiert die Sperrzeit für Emergency-Nachrichten (konfigurierte Sperrzeit für die EMCY-Nachricht).

- Wert für die Sperrzeit in Vielfachen von 100 μs angeben.
- Um die Sperrzeit zu deaktivieren, den Wert 0 wählen. (max. 6553 ms)

![](_page_35_Picture_238.jpeg)

Defaultwert:  $1000_{\text{dez}}$ = 100 ms

Wertebereich: 0, 10…65530 (entspricht 1…6553 ms)

![](_page_35_Picture_9.jpeg)

**HINWEIS**

Nur volle Millisekunden-Werte werden abgespeichert. Zwischenwerte werden aufgerundet.

#### <span id="page-35-1"></span>9.1.12 Objekt 0x1017: Producer heartbeat time (Heartbeat-Zyklus)

Die Producer-Heartbeat‐Zeit definiert den Zyklus des Heartbeats.

- Funktion aktivieren: Zeit im Bereich von 1…32767 ms angeben.
- Funktion deaktivieren: Zeit **0** eintragen.

![](_page_35_Picture_239.jpeg)

- Wertebereich: 0…32767 $_{der}$  (entspricht 0…32767 ms)
- $\blacksquare$  Defaultwert:  $0_{\text{dez}}$

![](_page_35_Picture_19.jpeg)

Ein "Heartbeat-Producer" überträgt die Nachricht zyklisch mit der eingestellten Zeit.

Der Inhalt des Datenbyte entspricht dem Status des CAN‐Knotens:

![](_page_35_Picture_240.jpeg)

#### <span id="page-35-2"></span>9.1.13 Objekt 0x1018: Identity object (Geräteidentifikation)

Über das Objekt kann die Device-Identifikation gelesen werden.

![](_page_35_Picture_241.jpeg)

![](_page_36_Picture_1.jpeg)

# <span id="page-36-0"></span>9.1.14 Objekt 0x1029: Error behaviour (Fehler-Verhalten)

#### Über das Objekt wird das Verhalten des Geräts im Fehlerfall eingestellt.

![](_page_36_Picture_119.jpeg)

### Fehlerklassen

![](_page_36_Picture_120.jpeg)

Die Sub-Indizes können die folgenden Werte annehmen:

 $\Box$  0: Sensor wechselt in den Pre-operational Mode.

■ 1: Sensor ändert seinen Zustand nicht.

■ 2: Sensor wechselt in den Stopped Mode.

### <span id="page-37-0"></span>9.1.15 Objekt 0x1800: PDO1- Parameter (asynchron)

Das Objekt enthält die Parameter für das Prozessdatenobjekt PDO1. Über diesen Dienst werden in der Standardeinstellung die Prozessdaten des Gebers asynchron, ausgelöst durch den internen Zyklus-Timer (Voraussetzung: Zyklus-Timer über Objekt 0x6200 eingestellt) ausgegeben.

![](_page_37_Picture_147.jpeg)

![](_page_37_Picture_148.jpeg)

### <span id="page-38-0"></span>9.1.16 Objekt 0x1801: PDO2- Parameter (synchron, zyklisch)

![](_page_38_Picture_3.jpeg)

#### **HINWEIS**

Zykluszeiten unter 100 ms führen zu Messwertabweichungen.

Das Objekt enthält die Parameter für das Prozessdatenobjekt PDO2. Über diesen Dienst werden in der Standardeinstellung die Prozessdaten des Gebers asynchron, ausgelöst durch den internen Zyklus-Timer (Voraussetzung: Zyklus-Timer über Objekt 0x6200 eingestellt) ausgegeben.

![](_page_38_Picture_157.jpeg)

# <span id="page-39-0"></span>9.1.17 Übersicht der Übertragungsarten

Das PDO wird bei einem Wert zwischen 1…240 synchron und zyklisch gesendet. Die Nummer des Transmission Type entspricht der Anzahl der für das Versenden von PDOs erforderlichen SYNC-Impulse.

Bei Transmission Type 254 wird das Ereignis applikationsabhängig getriggert. Transmission Type 255 ist geräteprofilabhängig. Für die Transmission Types 254 und 255 kann ein zeitgesteuerter Event-Timer (1…65535 ms) eingesetzt werden.

![](_page_39_Picture_167.jpeg)

Bedeutung der Dezimal-Codes für die Übertragungsart:

![](_page_39_Picture_168.jpeg)

![](_page_40_Picture_1.jpeg)

# <span id="page-40-0"></span>9.2 Variables PDO-Mapping anlegen

Mit dem variablen PDO-Mapping der verschiedenen Objekte kann der Inhalt der Transmit PDOs applikationsabhängig konfiguriert werden.

Das Mapping lässt sich über zwei Vorgehensweisen anlegen:

- Die Eigenschaften der PDOs (Übertragungsart, Inhibit-Zeit, Event-Zeit) können individuell über das Objekt 0x1800FF konfiguriert werden.
- n Mehrere PDOs bis max. 64 Bit können in einem CAN-Telegramm übertragen werden. Die PDOs werden in einer Mapping-Tabelle aus den Objekten 0x1A00FF und 0x01FF zusammengestellt. Die max. Datenlänge des CAN-Telegramms beträgt 64 Bit (8 Byte). Mit 64 Bit großen CAN-Telegrammen lassen sich z. B. zwei Applikationsobjekteinträge mit je 32 Bit oder vier Einträge mit je 16 Bit in einer Tabelle mappen.

Mapping-Tabellen erstellen

Die Gesamtgröße der gemappten Objekte innerhalb einer PDO-Mappingtabelle (Objekte 0x1A00FF) darf 64 Bit nicht überschreiten. Für alle gemappten Objekte innerhalb einer PDO-Mapping-Tabelle (Objekte 0x1A00FF) muss die gleiche Übertragungsart, Inhibit-Zeit und Event-Zeit eingestellt sein.

![](_page_41_Picture_1.jpeg)

![](_page_41_Picture_271.jpeg)

Beispiel: Mapping-Tabellen für TPDO1 und TPDO2

Beispiel für einen Eintrag in die Mapping-Tabelle:

Das gemappte PDO besteht aus drei Applikationsobjekteinträgen mit unterschiedlicher Länge:

![](_page_41_Figure_6.jpeg)

PDO: Appl. Obj. 2 Application Object 3 Appl. Obj. 1

#### Abb. 17: PDO-Mapping

Das Applikationsobjekt 2 belegt im Sende-PDO 1 Byte (0x08). Danach folgt das Applikationsobjekt 3 mit 16 Bit Länge (0x10 = 2 Bytes) und zum Schluss mit 1 Byte Länge das Applikationsobjekt 1. Insgesamt werden 32 Bit in diesem PDO belegt.

![](_page_42_Picture_1.jpeg)

### <span id="page-42-0"></span>9.2.1 Objekt 0x1A00: PDO1 Mapped Object

In einem PDO können bis zu vier Applikationsobjekte übertragen werden ( z. B. Position und Geschwindigkeit). Die maximale Datenlänge beträgt 64 Bit. Das PDO-Mapping ist nur mit den Objekten 0x6000…0x6FFF möglich.

![](_page_42_Picture_174.jpeg)

![](_page_42_Picture_175.jpeg)

### <span id="page-42-1"></span>9.2.2 Beispiel: PDO-Mapping für PDO3 anlegen (Geschwindigkeit)

In einem PDO können bis zu vier Applikationsobjekte (Position, Geschwindigkeit…) übertragen werden. Die maximale Datenlänge beträgt 64 Bit.

- Kommunikationsparameter über das Objekt 0x1802 einstellen. Zu den Kommunikationsparametern gehören COB-ID, Übertragungsart, Verbotszeit und Event-Zeit.
- Dx1800 TxPDO1 Communication Parameter
- 0x1801 TxPDO2 Communication Parameter
- 0x1802 TxPDO3 Communication Parameter
	- **Cx00 NrOfEntries**
	- $\Box$  0x01 COB-ID
	- **Dx02** Transmission Type
	- $\Box$  0x03 Inhibit Time
	- **CxO5** Event Timer
- Abb. 18: Kommunikationsparameter

![](_page_43_Picture_1.jpeg)

Aktuelle Messwerte im Objekt 0x6030 Sub-Index 0x01 hinterlegen.

Standardized Device Profile

![](_page_43_Figure_4.jpeg)

Abb. 19: Messwerte hinterlegen

Das Mapping im Objekt 0x1A02 Sub-Index 0x01 hinterlegen.

![](_page_43_Picture_222.jpeg)

Abb. 20: Mapping

Das Mapping setzt sich wie folgt zusammen:

- Mapping TPDO3: Geschwindigkeit
- Objekt: 0x6030
- Sub-Index des Objekts: 0x01
- Datenlänge: 0x10 (16 Bit)
- Mapping: 0x60300110
- Im Objekt 0x1A02, 0x01 den Wert 0x60300110 eintragen.
- Parameter über Objekt 0x1010, 0x01 speichern: 0x6576617 eintragen.
- Spannungsreset durchführen.

#### <span id="page-43-0"></span>9.2.3 Default-Einstellung für das Mapping der Transmit-PDOs

Das Gerät unterstützt ein variables Mapping auf allen vier Transmit-PDOs.

![](_page_43_Picture_223.jpeg)

![](_page_44_Picture_1.jpeg)

# <span id="page-44-0"></span>9.2.4 PDO-Mapping nach CiA (ab CANopen Version 4)

Die Default-Belegung der Prozessdatenobjekte (Default Mapping) erfüllt die Anforderungen der CiA. Für spezielle Anwendungsfälle kann die Belegung über das variable Mapping verändert werden. Beim variablen Mapping lassen sich die Applikationsobjekte (Ein- und Ausgangsdaten) den PDOs über Mapping-Tabellen frei zuordnen. Ab CANopen Version 4 ist nur noch die folgende Vorgehensweise zulässig.

- PDO sperren: Objekt 0x1800 und folgende, Sub-Index 1, COB-ID, Bit 31 auf **1** setzen.  $(Data: z. B. 0x4000 019B \rightarrow 0xC000 019B)$
- Anzahl der Mapping-Einträge in Objekt 0x1A00 und folgenden, Sub-Index 0, auf **0** setzen. (Data: z. B. 0x01  $\rightarrow$  0x00. Im Beispiel wird von einem Eintrag auf 0 Einträge umgestellt.)
- Objekt 0x1A00 und folgende, Sub-Index 1(...8) verändern (Data: z. B. 0x6004 0020  $\rightarrow$ 0x600C 0020)
- Anzahl der Mapping-Einträge in Objekt 0x1A00 und folgenden, Sub-Index 0 auf **1**, **2**, **3**… setzen. (Data: z. B. 0x00  $\rightarrow$  0x01. Im Beispiel wird ein Eintrag ausgewählt.)
- PDO freigeben: Objekt 0x1800 und folgende, Sub-Index 1, COB-ID, Bit 31 auf **0** setzen.  $(Data z. B. 0xC000019B \rightarrow Ox4000019B)$
- <span id="page-44-1"></span>9.3 Herstellerspezifische Parameter einstellen

#### <span id="page-44-2"></span>9.3.1 Objekt 0x2100: Baud Rate (Baudrate einstellen)

Über das Objekt wird die Übertragungsrate ohne LSS-Service eingestellt. Der Default-Wert ist 125 kBit/s.

![](_page_44_Picture_214.jpeg)

Spannungsreset durchführen, um die Änderungen in das Gerät zu laden.

![](_page_45_Picture_1.jpeg)

# <span id="page-45-0"></span>9.3.2 Objekt 0x2101: Node Number (Knotenadresse ändern)

Über das Objekt kann die Knotenadresse verändert werden. Der Default-Wert ist 0x03.

<span id="page-45-1"></span>

| 0x2101 | <b>VAR</b>                                                                                                    | Node Number                                                                    | Unsigned8 | <b>RW</b> | M |  |  |  |
|--------|----------------------------------------------------------------------------------------------------|--------------------------------------------------------------------------------|-----------|-----------|---|--|--|--|
|        | Zur Veränderung des Objekts Passwort im Service-Passcode-Objekt 0x2900, 0x01 ein-<br>▶<br>geben (Unsigned 32). Das Passwort lautet 0x3039 (12345 <sub>dez</sub> .)<br>Knotenadresse in Objekt 0x2101 festlegen: Wert von 0x000x7F (0127 $_{\text{de}}$ ) angeben.<br>▶ |                                                                                |           |           |   |  |  |  |
|        | <b>HINWEIS</b><br>Die Knotennummer 0 ist reserviert und darf von keinem Knoten verwendet werden.                                                                                                    |                                                                                |           |           |   |  |  |  |
|        | Spannungsreset oder Reset Node durchführen, um die Änderungen in das Gerät zu<br>▶<br>laden. Alle anderen Einstellungen bleiben erhalten.                                                                                                    |                                                                                |           |           |   |  |  |  |
| 9.3.3  | Objekt 0x2102: CANBus-Terminierung (Abschlusswiderstand ein- und ausschalten)<br>Über das Objekt kann ein 120-Ω-Abschlusswiderstand zur Busterminierung ein- und ausge-<br>schaltet werden.                                                                            |                                                                                |           |           |   |  |  |  |
| 0x2102 | <b>VAR</b>                                                                                                    | CAN bus<br>Termination                                                         | Unsigned8 | <b>RW</b> | M |  |  |  |
|        | 1: Terminierung an<br>0: Terminierung aus                                                                                                    |                                                                                |           |           |   |  |  |  |
|        | Save all bus parameters (0x2105) ausführen, um die Änderungen zu speichern.<br>▶<br>Spannungsreset durchführen, um die Änderungen in das Gerät zu laden.<br>▶                                                                                                    |                                                                                |           |           |   |  |  |  |
| 9.3.4  | Objekt 0x2104: Nmt Autostart                                                                                                    |                                                                                |           |           |   |  |  |  |
|        |                                                                                                    | Über dieses Objekt wird der Startmodus des Gebers beim Einschalten festgelegt. |           |           |   |  |  |  |
| 0x2104 | <b>VAR</b>                                                                                                    | <b>Nmt Autostart</b>                                                           | Unsigned8 | <b>RW</b> | M |  |  |  |

<span id="page-45-2"></span>![](_page_45_Picture_157.jpeg)

![](_page_46_Picture_1.jpeg)

#### <span id="page-46-0"></span>9.3.5 Objekt 0x2105: PDO Trigger Threshold (Auslöseschwelle bestimmen)

In einem PDO können bis zu vier Applikationsobjekte (Position, Geschwindigkeit…) übertragen werden. Die maximale Datenlänge beträgt 64 Bit.

![](_page_46_Picture_183.jpeg)

Beispiel: Wird der Wert auf 10<sub>dez</sub> eingestellt, muss sich der Positionswert um mindestens 10 Digits ändern, damit der PDO automatisch übertragen wird.

#### <span id="page-46-1"></span>9.3.6 Objekt 0x2106: Filter Configuration (Filtertypen auswählen)

Zur Filterung der Messwerte stehen ein einstellbarer Tiefpassfilter und ein einstellbarer dynamischer Filter zur Verfügung.

![](_page_46_Picture_184.jpeg)

Im Stillstand (Bewegungserkennung) wird der Filter mit niedriger Grenzfrequenz (hohes Group-Delay) betrieben, so dass eine geringes Signalrauschen bei hoher Auflösung erreicht wird.

Der dynamische Digitalfilter arbeitet zustands- und geschwindigkeitsabhängig. Die Filterkonstante ist im Objekt 0x2106, Subindex 0x02 einstellbar. Wird der Positionsgeber bewegt, wird auf eine hohe Grenzfrequenz umgeschaltet (geringes Group Delay).

#### Filter wie folgt einstellen:

![](_page_46_Picture_185.jpeg)

![](_page_46_Picture_13.jpeg)

#### **HINWEIS**

Wird der Wert der Filterkonstante größer 50 gewählt, dauert es mehrere Sekunden, bis sich der aktuelle Messwert eingependelt hat.

![](_page_47_Picture_1.jpeg)

# <span id="page-47-0"></span>9.3.7 Objekt 0x2110: Customer Memory (Anwender-Speicherbereich festlegen) Über das Objekt wird der Speicherbereich für den Anwender festgelegt.

![](_page_47_Picture_75.jpeg)

Die hinterlegten Daten haben keinen Einfluss auf die Funktion des Geräts (z. B. Einbaudatum:  $2014 = 11111011110_{bin}$ 

![](_page_48_Picture_1.jpeg)

# <span id="page-48-0"></span>9.4 Standard-Geräte-Parameter einstellen

### <span id="page-48-1"></span>9.4.1 Objekt 0x6000: Operating parameters (Betriebsparameter)

Über das Objekt können die folgenden Betriebsparameter eingestellt werden:

- Codefolge umkehren
- n Diagnoseanforderung
- Skalierungsfunktion

![](_page_48_Picture_206.jpeg)

#### Dateninhalt (Default-Werte sind **fett** dargestellt):

![](_page_48_Picture_207.jpeg)

![](_page_48_Picture_11.jpeg)

#### **HINWEIS**

Die Skalierungsfunktion ist nur bei Device\_Type 0 und 1 nutzbar und muss zusätzlich über Objekt 0x6001 und Objekt 0x6002 eingestellt werden.

# <span id="page-48-2"></span>9.4.2 Objekt 0x6001: MUR – Measuring Units per Revolution (Mess-Schritte pro Umdrehung)

Über das Objekt kann die Auflösung pro Umdrehung eingestellt werden.

![](_page_48_Picture_208.jpeg)

Das Gerät berechnet den entsprechenden Skalierungsfaktor automatisch, wenn die Skalierungsfunktion in Objekt 0x6000 eingestellt wurde.

- Wertebereich: 1…327680 (full range)
- Default-Einstellung: 36000

![](_page_48_Picture_20.jpeg)

#### **HINWEIS**

Die maximale physikalische Auflösung ist werksseitig im Objekt 0x6501 hinterlegt (read only). In Objekt 0x6000 Bit 2: Skalierungsfunktion einschalten.

![](_page_49_Picture_1.jpeg)

# <span id="page-49-0"></span>9.4.3 Objekt 0x6002: TMR – Total Measuring Range (Gesamtanzahl der ausgegebenen Mess-Schritte)

![](_page_49_Picture_143.jpeg)

 $\blacksquare$  Wertebereich: 1...327680 (full range)

Default-Einstellung: 36000

![](_page_49_Picture_6.jpeg)

#### **HINWEIS**

Die maximale physikalische Auflösung ist werksseitig im Objekt 0x6501 hinterlegt (read only). In Objekt 0x6000 Bit 2: Skalierungsfunktion einschalten.

Wird das Gerät im Endlosbetrieb (Singleturn) benutzt, gilt TMR = MUR/n, n = 1, 2, 3…

MUR: Objekt 0x6001

TMR: Objekt 0x6002

Andernfalls tritt bei jedem physikalischen Nulldurchgang im Ausgangscode ein Sprung auf (bei Singleturn nach jeder Umdrehung).

#### Beispiel 1:

Einstellung Objekt 0x6001: MUR = 3600 (Wertebereich: 1…maximale physikalische Aufösung) Einstellung Objekt 0x6002: TMR = 360 (Wertebereich: TMR = MUR/n, n = 1, 2, 3…) Ausgabe: Eine Umdrehung wird aufgeteilt in  $10 \times 0$ ...360.

#### Beispiel 2:

Einstellung Objekt 0x6001: MUR = 3600 Einstellung Objekt 0x6002: TMR = 3600 Ausgabe: Eine Umdrehung wird aufgeteilt in 0…3600.

### Beispiel 3 – Sprung im Ausgangscode:

Einstellung Objekt 0x6001: MUR = 3600 Einstellung Objekt 0x6002: TMR = 3000 Ausgabe: Eine Umdrehung wird aufgeteilt in 0…3000 und 0…600.

#### <span id="page-50-0"></span>9.4.4 Objekt 0x6003: Preset-Wert (Nullpunkt-Anpassung)

Über das Objekt kann der Positionswert des Geräts wird auf einen Preset-Wert eingestellt werden. Dadurch kann z. B. die Nullposition des Geräts mit dem Maschinennullpunkt abgeglichen werden. Der Offset-Wert ergibt sich aus dem Preset-Wert abzüglich des Positionsmesswerts.

![](_page_50_Picture_216.jpeg)

 $\blacksquare$  Wertebereich: 1…327680

Default-Einstellung: 0

Bei der Eingabe des Preset-Werts wird automatisch geprüft, ob der Punkt innerhalb der aktiven Skalierung oder des Gesamtmessbereichs liegt, ansonsten wird die Eingabe abgewiesen. Der Wert der Verschiebung (Offset-Wert) wird berechnet und zusätzlich im Objekt 0x6509, 0x00 abgelegt.

#### Beispiel 1:

Aktueller Messwert: 33

- Preset-Wert: Wert 0 in Objekt 0x6003 schreiben.
- $\Rightarrow$  Ergebnis-Offset: Der Messwert ändert sich von 33 auf 0. Der Nullpunkt ist um -33 verschoben worden.

Beispiel 2:

Aktueller Messwert: 33

- Preset-Wert: Wert 50 in Objekt 0x6003 schreiben.
- $\Rightarrow$  Ergebnis-Offset: Der Messwert ändert sich von 33 auf 50. Der Nullpunkt ist um +17 verschoben worden.

#### <span id="page-50-1"></span>9.4.5 Objekt 0x6004: Position value (aktueller Positionswert)

Das Gerät gibt den aktuellen (eventuell mit Skalierungsfaktor verrechneten) Positionswert aus.

![](_page_50_Picture_217.jpeg)

 $\blacksquare$  Wertebereich: 0...maximale physikalische Auflösung

Default-Einstellung: aktuelle Position

![](_page_51_Picture_1.jpeg)

#### <span id="page-51-0"></span>9.4.6 Objekt 0x600C: Position raw value (unskalierter Messwert)

Das Gerät gibt den aktuellen Positionswert in maximaler physikalischer Auflösung aus (keine Skalierung).

![](_page_51_Picture_200.jpeg)

#### ■ Wertebereich: 0...327680 (maximale physikalische Auflösung)

#### <span id="page-51-1"></span>9.4.7 Objekt 0x6030h: Speed Value (Geschwindigkeit)

Das Gerät gibt die aktuelle Geschwindigkeit in U/min aus.

![](_page_51_Picture_201.jpeg)

- positiver Wert: Drehung im Uhrzeigersinn (CW)
- negativer Wert: Drehung gegen den Uhrzeigersinn (CCW)
- Wertebereich: 0...1500 U/min (maximale Geschwindigkeit)

Bei Werten > 1500 U/min wird eine Warnmeldung ausgegeben. Das Bit 6 Speed-Range im Objekt 0x6505h (Warnings) wird gesetzt. Die Ausgabe der Geschwindigkeit per PDO ist durch entsprechendes Mapping möglich.

![](_page_51_Picture_13.jpeg)

#### **HINWEIS**

Die Ausgabe der Geschwindigkeit per PDO ist durch Mapping möglich. Dazu das Bit 13 im Objekt 0x6000h auf 0 setzen.

Beispiel

Einstellung: 500 U/min gegen den Uhrzeigersinn = - 500 $_{\text{dez}}$ 

<span id="page-51-2"></span>9.4.8 Objekt 0x6200: Cycle Timer (Zykluszeit der Messwertausgabe)

![](_page_51_Picture_19.jpeg)

**HINWEIS** Zykluszeiten unter 100 ms führen zu Messwertabweichungen.

Das Objekt definiert die Zykluszeit, die mit der aktuellen Positon über PDO1 (siehe Objekt 0x1800) ausgegeben wird. Die vom Timer gesteuerte Ausgabe wird aktiv, sobald eine Zykluszeit > 0 eingetragen wird. Bei einer Zykluszeit von 0 wird kein Messwert ausgegeben.

![](_page_51_Picture_202.jpeg)

Über das Objekt wird die Kompatibilität zu älteren Profilversionen sichergestellt. Anstelle des Objektes 0x6200 sollte der Event-Timer-Sub-Index (0x05) im aktuellen Transmit-PDO verwendet werden.

■ Wertebereich: 0...0xFFFF (65535 $_{dec}$ ) ergibt die Zykluszeit in Millisekunden.

 $\Box$  Default-Wert: 0x64 (100 $_{\text{dez}}$ )

### <span id="page-52-0"></span>9.4.9 Objekt 0x6400: Work area state register (aktueller Status der Grenzwerte)

Das Objekt enthält den aktuellen Status der Position in Abhängigkeit der programmierten Grenzwerte. Je nach Position der beiden Endwerte werden die Flags gesetzt oder zurückgesetzt. Befinden sich die Messwerte innerhalb des Sollbereichs, haben Bit 0…7 den Wert 0.

![](_page_52_Picture_227.jpeg)

 $\Box$  Data: 0x05 = Positionswert kleiner Low Limit

 $\Box$  Data: 0x00 = Positionswert innerhalb des Sollbereichs

 $Data: 0x03 = Positionswert größer High Limit$ 

 Um die Ausgangssignale korrekt zu aktivieren, Endwerte in den Objekten 0x6401 und 0x6402 überprüfen.

Die Grenzwerte werden im Objekt 0x1002 gemappt und können darüber als PDO gemappt werden.

#### <span id="page-52-1"></span>9.4.10 Objekte 0x6401 und 0x6402: Working Area Limits (Grenzwerte einstellen)

Über die Objekte kann der Arbeitsbereich des Geräts eingestellt werden. Innerhalb und außerhalb des eingestellten Arbeitsbereichs kann der Status über Flag-Bytes (Objekt 0x6400) gemeldet werden. Diese Bereichsmarker können auch als Software-Endschalter verwendet werden.

![](_page_52_Picture_228.jpeg)

Objekt 0x6401: Working Area LOW Limit (2 Werte)

Objekt 0x6402: Working Area HIGH Limit (2 Werte)

- Wertebereiche: Ri360P1-DSU35-CNX4-2H1650: 0... 327680 $_{\text{des}}$  (full range)
- $\Box$  Default-Einstellung Working Area Low Limit:  $0_{\text{der}}$
- $\blacksquare$  Default-Einstellung Working Area High Limit: O<sub>dez</sub>

#### Beispiel 1: Messbereich auf 3600 festlegen

Über die Objekte 0x6401 und 0x6402 soll der Messbereich für beide Kanäle auf 3600 festgelegt werden. Der Arbeitsbereich muss dazu auf alle Messwerte zwischen 0 und 3600 eingestellt werden.

Kanäle angeben, für die der Messbereich eingestellt werden soll:

![](_page_53_Picture_238.jpeg)

Untere Grenzwerte für den Messbereich festlegen:

![](_page_53_Picture_239.jpeg)

Obere Grenzwerte für den Messbereich festlegen:

![](_page_53_Picture_240.jpeg)

#### Beispiel 2: Kanalspezifische Messwerte einstellen

Über die Objekte 0x6401 und 0x6402 soll der Messbereich für Kanal 1 auf 0…900 (0°…90°) festgelegt werden. Der Messbereich für Kanal 2 soll im Bereich von 2700…3600 (270°…360°) liegen. Der aktuelle Messwert des Geräts beträgt 1800 (180°).

Kanäle angeben, für die der Messbereich eingestellt werden soll:

![](_page_53_Picture_241.jpeg)

Untere Grenzwerte für den Messbereich festlegen:

![](_page_53_Picture_242.jpeg)

Obere Grenzwerte für den Messbereich festlegen:

![](_page_53_Picture_243.jpeg)

#### <span id="page-53-0"></span>9.4.11 Objekt 0x6500: Operating Status (Betriebszustand)

Über das Objekt kann der Betriebsstatus aus dem Objekt 0x6000 ausgelesen werden.

![](_page_53_Picture_244.jpeg)

![](_page_54_Picture_1.jpeg)

# <span id="page-54-0"></span>9.4.12 Objekt 0x6501: Single Turn Resolution (Auflösung bei einer Umdrehung)

Über das Objekt kann die im Objekt 0x6000 festgelegte Auflösung ausgelesen werden.

<span id="page-54-2"></span><span id="page-54-1"></span>

| 0x6501 | <b>VAR</b>                                                                                                    | Single Turn<br>Resolution                   | Unsigned32                                                    | <b>RO</b> | M   |  |  |  |
|--------|----------------------------------------------------------------------------------------------------|---------------------------------------------|---------------------------------------------------------------|-----------|-----|--|--|--|
| 9.4.13 | Objekt 0x6502: Number of Distinguishable Revolutions (Anzahl der unterscheidbaren                                                                                                    |                                             |                                                               |           |     |  |  |  |
|        | Umdrehungen)                                                                                                    |                                             |                                                               |           |     |  |  |  |
|        | Über das Objekt kann die Anzahl der möglichen Multiturn-Umdrehungen ausgelesen werden.                                                                                                    |                                             |                                                               |           |     |  |  |  |
| 0x6502 | <b>VAR</b>                                                                                                    | Number of<br>Distinguishable<br>Revolutions | Unsigned16                                                    | <b>RO</b> | M   |  |  |  |
| 9.4.14 | Objekt 0x6503: Alarms                                                                                                    |                                             |                                                               |           |     |  |  |  |
|        | Das Objekt zeigt zusätzlich zu den Notfall-Nachrichten (emergency messages) Fehler-<br>meldungen an. Das Fehlerbit wird auf 1 gesetzt, solange der Fehler anliegt. Wenn ein Alarm<br>auftritt, wird gleichzeitig eine Notfall-Nachricht (0x80 + Knotennummer) mit dem Fehlercode<br>0x1000 (Generic Error) gesendet. |                                             |                                                               |           |     |  |  |  |
| 0x6503 | <b>VAR</b>                                                                                                    | Alarms                                      | Unsigned16                                                    | <b>RO</b> | M/O |  |  |  |
|        | Dateninhalt:                                                                                                    |                                             |                                                               |           |     |  |  |  |
|        | <b>Bit</b>                                                                                                    | Wert                                        | <b>Bedeutung</b>                                              |           |     |  |  |  |
|        | 014                                                                                                    |                                             | reserviert                                                    |           |     |  |  |  |
|        | 15                                                                                                    | 1                                           | keine Schwingkreiskopplung, keine Positionsmessung<br>möglich |           |     |  |  |  |
| 9.4.15 | Objekt 0x6504: Supported Alarms                                                                                                    |                                             |                                                               |           |     |  |  |  |
|        | Über das Objekt wird angezeigt, welche Alarmmeldungen vom Gerät unterstützt werden (siehe<br>Objekt 0x6503).                                                                                                    |                                             |                                                               |           |     |  |  |  |
| 0x6504 | <b>VAR</b>                                                                                                    | Supported Alams Unsigned16                  |                                                               | <b>RO</b> | M/O |  |  |  |
|        | Dateninhalt:                                                                                                    |                                             |                                                               |           |     |  |  |  |

<span id="page-54-3"></span>![](_page_54_Picture_179.jpeg)

![](_page_55_Picture_1.jpeg)

#### <span id="page-55-0"></span>9.4.16 Objekt 0x6505: Warnings

Über das Objekt werden Warnmeldungen angezeigt, wenn Toleranzen interner Geberparameter überschritten sind. Bei einer Warnmeldung kann der Messwert gültig sein. Das Bit für Warnmeldungen wird auf 1 gesetzt, solange die Toleranzüberschreitung anliegt.

![](_page_55_Picture_145.jpeg)

#### <span id="page-55-1"></span>9.4.17 Objekt 0x6506: Supported Warnings

Über das Objekt wird angezeigt, welche Warnmeldungen vom Gerät unterstützt werden (siehe Objekt 0x6505).

![](_page_55_Picture_146.jpeg)

![](_page_55_Picture_147.jpeg)

#### <span id="page-56-0"></span>9.4.18 Objekt 0x6507: Profil- und Software-Version

In den ersten 16 Bit ist die Versionsnummer des Geräteprofils abgelegt. Die zweiten 16 Bit enthalten die Nummer der Software-Version des Geräts.

![](_page_56_Picture_296.jpeg)

### Software-Version

Beispiel: 1.2.3.4

#### Profil-Version (CiA DS-406-Profil)

Dateninhalt:

![](_page_56_Picture_297.jpeg)

#### Beispiel:

iii CiA DS406-Version:  $3.2 = 3_{\text{deg}} 2_{\text{deg}} = 0 \times 03_{\text{deg}} 0 \times 02$ 

5 Software-Version:  $1.0.0.1=10_{\text{dez}}01_{\text{dez}}= 0x0A_0x01$ 

![](_page_56_Picture_298.jpeg)

#### <span id="page-56-1"></span>9.4.19 Objekt 0x6509: Offset Value (Offset-Wert)

Ein über Objekt 0x6003 eingegebener Preset-Wert wird intern in einen Offset-Wert umgerechnet (Offset = Preset - Position). Das Objekt 0x6509 zeigt den errechneten Offset-Wert an.

![](_page_56_Picture_299.jpeg)

### <span id="page-56-2"></span>9.4.20 Objekt 0x650A: Module Identification (Herstellerabgleich)

Das Objekt zeigt die folgenden herstellerspezifischen Daten an:

![](_page_56_Picture_300.jpeg)

- $m$  minimale Positionswerte
- $n$  maximale Positionswerte

![](_page_56_Picture_301.jpeg)

#### <span id="page-56-3"></span>9.4.21 Objekt 0x650B: Seriennummer

Das Objekt zeigt die Seriennummer des Geräts an.

![](_page_56_Picture_302.jpeg)

![](_page_57_Picture_1.jpeg)

#### <span id="page-57-0"></span>9.4.22 LSS-Dienste DS 305 V2.0

Über CiA DSP 305 CANopen Layer Setting Service und Protokoll (LSS) können folgende Parameter über das Netzwerk gelesen und geändert werden:

- $\blacksquare$  Knotenadresse
- Übertragungsrate
- LSS-Adresse

Folgende LSS-Dienste können eingestellt werden:

- Node-ID eines Sensors von 3 auf 5 ändern.
- Übertragungsrate auf 125 kBit einstellen.
- Einstellungen speichern.

Eine exemplarische Einstellung über die LSS-Dienste findet sich in der nachfolgenden Tabelle:

![](_page_57_Picture_275.jpeg)

#### LSS-Dienste – Baudrate einstellen

Die Baudrate lässt sich über die LSS-Dienste wie folgt einstellen:

![](_page_57_Picture_276.jpeg)

![](_page_58_Picture_1.jpeg)

#### LSS-Dienste

LSS-Hardware -Anforderungen (LSS Address): Alle LSS‐Slaves müssen einen gültigen Objekteintrag im Objektverzeichnis für das Identity‐Object 0x1018 vorweisen, um eine selektive Konfiguration des Knotens vornehmen zu können. Das Objekt besteht aus folgenden Sub-Indizes:

- Vendor-ID (numerical number)
- Product-Code (numerical number)
- Revision-Number (major an minor revision as numerical number)
- Serial-Number (numerical number)
- LSS-Master CAN-ID 2021
- LSS-Slave CAN-ID 2020

![](_page_59_Picture_1.jpeg)

#### <span id="page-59-0"></span>9.4.23 Netzwerkmanagement

Das Gerät unterstützt das im Profil für "minimum capabiltity devices" definierte, vereinfachte Netzwerkmanagement (minimum boot up).

Das Zustandsdiagramm nach DS 301 zeigt die unterschiedlichen Knotenzustände und die entsprechenden Netzwerkbefehle. Der Netzwerk-Master steuert die Befehle über NMT-Dienste. Der Knotenzustand wird auch über die LEDs angezeigt.

![](_page_59_Figure_5.jpeg)

Abb. 21: Zustandsdiagramm nach DS 301

#### Inititalisierung

Nach dem Einschalten der Versorgungsspannung oder nach einem Reset befindet sich der Knoten im Zustand Initialisierung. Nach dem Durchlauf der Reset- oder Initialisierungsroutinen wechselt der Knoten automatisch in den Zustand Pre-operational.

#### Pre-operational

Im Zustand Pre-operational lassen sich CAN-Knoten über SDO-Nachrichten oder mit NMT-Befehlen unter dem Standard-Identifier ansprechen. Die Geräte- oder Kommunikationsparameter können programmiert werden.

#### Operational

Der Knoten ist aktiv. Über die PDOs werden Prozesswerte ausgegeben. Die NMT-Befehle können ausgewertet werden.

#### Prepared oder Stopped

Der Knoten ist nicht aktiv. SDO- und PDO-Kommunikation sind nicht möglich. Der Knoten kann über NMT-Befehle in die Zustände Operational und Pre-operational gesetzt werden.

![](_page_60_Picture_1.jpeg)

# <span id="page-60-0"></span>10 Störungen beseitigen

Sollte das Gerät nicht wie erwartet funktionieren, überprüfen Sie zunächst, ob Umgebungsstörungen vorliegen. Sind keine umgebungsbedingten Störungen vorhanden, überprüfen Sie die Anschlüsse des Geräts auf Fehler.

Ist kein Fehler vorhanden, liegt eine Gerätestörung vor. In diesem Fall nehmen Sie das Gerät außer Betrieb und ersetzen Sie es durch ein neues Gerät des gleichen Typs.

![](_page_61_Picture_1.jpeg)

# <span id="page-61-0"></span>11 Instand halten

Der ordnungsgemäße Zustand der Verbindungen und Kabel muss regelmäßig überprüft werden.

Die Geräte sind wartungsfrei, bei Bedarf trocken reinigen.

# <span id="page-61-1"></span>12 Reparieren

Das Gerät ist nicht zur Reparatur durch den Benutzer vorgesehen. Sollte das Gerät defekt sein, nehmen Sie es außer Betrieb. Bei Rücksendung an Turck beachten Sie unsere Rücknahmebedingungen.

# <span id="page-61-2"></span>12.1 Geräte zurücksenden

Rücksendungen an Turck können nur entgegengenommen werden, wenn dem Gerät eine Dekontaminationserklärung beiliegt. Die Erklärung steht unter **<http://www.turck.de/de/produkt-retoure-6079.php>**

zur Verfügung und muss vollständig ausgefüllt, wetter- und transportsicher an der Außenseite der Verpackung angebracht sein.

# <span id="page-61-3"></span>13 Entsorgen

![](_page_61_Picture_11.jpeg)

Die Geräte müssen fachgerecht entsorgt werden und gehören nicht in den normalen Hausmüll.

![](_page_62_Picture_1.jpeg)

# <span id="page-62-0"></span>14 Technische Daten

![](_page_62_Picture_180.jpeg)

![](_page_63_Picture_1.jpeg)

# <span id="page-63-0"></span>15 Turck-Niederlassungen – Kontaktdaten

![](_page_63_Picture_180.jpeg)

![](_page_64_Picture_1.jpeg)

![](_page_64_Picture_156.jpeg)

![](_page_65_Picture_0.jpeg)

![](_page_65_Picture_1.jpeg)

 $\sim$ 

![](_page_65_Picture_2.jpeg)

www.turck.com